### ΠΑΝΕΠΙΣΤΗΜΙΟ ΚΡΗΤΗΣ ΣΧΟΛΗ ΘΕΤΙΚΩΝ ΕΠΙΣΤΗΜΩΝ

ΤΜΗΜΑ ΕΠΙΣΤΗΜΗΣ ΥΠΟΛΟΓΙΣΤΩΝ

## ΠΡΟΣΑΡΜΟΓΗ ΛΕΙΤΟΥΡΓΙΚΟΥ ΣΥΣΤΗΜΑΤΟΣ ΚΑΙ ΜΕΤΑΤΡΟΠΕΣ ΥΛΙΚΟΥ ΣΕ ΠΛΑΚΕΤΑ ΕΝΣΩΜΑΤΩΜΕΝΟΥ ΕΠΕΞΕΡΓΑΣΤΗ

ΔΗΜΗΤΡΙΟΣ Α. ΜΕΪΝΤΑΝΗΣ

Μεταπτγχιακη ΕργαΣία

Ηρακλειο, Ιογνιος 2002

#### ΠΑΝΕΠΙΣΤΗΜΙΟ ΚΡΗΤΗΣ ΣΧΟΛΗ ΘΕΤΙΚΩΝ ΕΠΙΣΤΗΜΩΝ

#### ΤΜΗΜΑ ΕΠΙΣΤΗΜΗΣ ΥΠΟΛΟΓΙΣΤΩΝ

#### ΠΡΟΣΑΡΜΟΓΗ ΛΕΙΤΟΥΡΓΙΚΟΥ ΣΥΣΤΗΜΑΤΟΣ ΚΑΙ ΜΕΤΑΤΡΟΠΕΣ ΥΛΙΚΟΥ ΣΕ ΠΛΑΚΕΤΑ

#### ΕΝΣΩΜΑΤΩΜΕΝΟΥ ΕΠΕΞΕΡΓΑΣΤΗ

Εργασία που υποβλήθηκε από τον ΔΗΜΗΤΡΙΟ Α. ΜΕΪΝΤΑΝΗ ως µερική εκπλήρωση των απαιτήσεων για την απόκτηση Μεταπτγχιακον ΔιπλοΜατος ΕιΔικενεΗς

Συγγραφέας :

∆ηµήτριος Α. Μεϊντάνης Τµήµα Επιστήµης Υπολογιστών Πανεπιστήµιο Κρήτης

Εξεταστική Επιτροπή :

> Μανόλης Κατεβαίνης, Καθηγητής, Επόπτης

Ευάγγελος Μαρκάτος,Αναπληρωτής Καθηγητής, Μέλος

Απόστολος Τραγανίτης,Αναπληρωτής Καθηγητής, Μέλος

∆εκτή :

Πάνος Κωνσταντόπουλος, Καθηγητής Πρόεδρος Επιτροπής Μεταπτυχιακών Σπουδών

Οκτώβριος 2002

# ΠροΣΑΡΜΟΓΗ ΛΕΙΤΟΥΡΓΙΚΟΥ ΣΥΣΤΗΜΑΤΟΣ και Μετατροπες Υλικον σε πλακετα Ενςωματωμενον επεξεργαστη

∆ηµήτριος Α. Μεϊντάνης

Μεταπτυχιακή Εργασία

### ΠΑΝΕΠΙΣΤΗΜΙΟ ΚΡΗΤΗΣ ΤΜΗΜΑ ΕΠΙΣΤΗΜΗΣ ΥΠΟΛΟΓΙΣΤΩΝ

#### Περίληψη

Η έρευνα που διεξήχθει για την εργασία αυτή, ήταν ένα µέρος απο τη συνολική προσπάϑεια για την κατασκευή ενώς ϕτηνού, συµπαγή αλλά εν τούτοις πολυδύναµου Residential Gateway. Όπως γνωρίζουμε, στα περισσότερα συμβατικά σπίτια, ηλεκτρικά και ηλεκτρονικά συστήµατα λειτουργούν αρκετά ανεξάρτητα. Αυτά τα συστήµατα συµπεριλαµβάνουν (αλλά δεν είναι περιορισµένα σε) τον ϕωτισµό, την ασφάλεια, την ψυχαγωγία, τα τηλέφωνα, τον έλεγχο κλιµατισµού και τους ηλεκτρονικούς υπολογιστές. Η ψηφιακή επανάσταση και οι νέες υπηρεσίες πληροφορίας έχουν δηµιουργήσει πολλές νέες εφαρµογές που εκµεταλλέυονται το ¨δικτυοµένο΅ σπίτι.

Η αδυσώπητη µετατροπή όλων των µέσων σε ψηφιακή πληροφορία, και η πανταχού παρουσία του διαδικτύου, έχουν δώσει αφορµή για το "Web lifestyle". Υψηλής ταχύτητας πρόσβαση στο διαδίκτυο, υπόσχεται την ξεπέραση των περιορισµών του bandwidth, την δηµιουργία νέων δυνατοτήτων για επικοινωνία και οικιακή ψυχαγωγία. Η ανάγκη για να µοιράσουµε την συνεχόµενη αύξηση της πληροφορίας οπουδήποτε στο σπίτι, όλο και µεγαλώνει. Αυτοί οι παράγοντες έχουν δημιουργήσει την ανάγκη για δίκτυα που είναι ραμένα για την οικιακή αγορά.

Στην µεταπτυχιακή αυτή εργασία, προτείνουµε και σχεδιάζουµε ένα προτότυπο Residential Gateway, που υποστηρίζει τρείς γραµµές ISDN, κάρτες επέκτασης PCMCIA, USB, και τρία Ethernet Interfaces, ένα από τα οποία είναι optical. Πρόκειται για ένα χαµηλού κόστους, αλλά παρ' όλα αυτά πολύ ισχυρού, RG που στοχεύει στην αγορά των µικροµεσαίων επιχειρήσεων. Πλήρως ευέλικτο στο να υποστηρίζει νέες τεχνολογίες, µιας και έχει εγκαταστηµένο το λειτουργικό linux, έναν open source λειτουργικό, µπορεί να ικανοποιήσει µία επιχείρηση µε υψηλές απαιτήσεις δικτύωσης.

Μελετάµε τα χαρακτηριστικά και τον τρόπο λειτουργίας του επεξεργαστή MPC 8260 της Motorola. ΄Ενας επεξεργαστής µε ενσωµατωµένο έναν RISC Communication Processor, ο οποίος αναλαµβάνει να εκτελέσει όλες τις λειτουργίες επικοινωνίας µε το εξωτερικό περι βάλλον. Ο μικρός αυτός ενσωματωμένος επεξεργαστής μπορεί να υποστηρίξει έως και δύο Utopia Level 2 Interfaces, τρείς 100Mbps Ethernet Interfaces καθώς και δύο 11500bps Serial Interfeces.

Επίπρόσθετα, µελετάµε το λειτουργικό σύστηµα linux 2.4.7, και το τροποποιούµε κατάλληλα έτσι ώστε να εκτελείται οµαλά στο σύστηµά µας.

Τέλος, στόχος της εργασίας αυτής είναι η ανάπτυξη της διασύνδεσης του ΑΤΜ ενώς καινούριου κατασκευασµένου Residential Gateway. Η διασύνδεση αυτή είναι ένας linux device driver που υποστηρίζει έως και 2048 UBR και ABR ΑΤΜ κανάλια και έως οκτώ ουρές προτεραιότητας. Επίσεις στον driver αυτό υλοποιήται το linux ATM interface που ορίζεται στα specifications του linux ATM.

Επόπτης: Μανόλης Κατεθαίνης, Καθηγητής Πανεπιστημίου Κρήτης, Τμήμα Επιστήμης Υπολογιστών

# Hardware Conversion and Software IMPORT TO A PROTOTYPE MICROPROCESSOR **BOARD**

Dimitrios A. Meidanis

Master Thesis

UNIVERSITY OF CRETE DEPARTMENT OF COMPUTER SCIENSE

#### Abstract

The research conducted for this thesis was part of an overall effort to develop a cheap, compact and yet powerfull Residential Gateway. As we know, in most conventional homes, electrical and electronic systems operate fairly independently. These systems include (but aren't limited to) lighting, security, entertainment, phones, climate control and PCs. The digital revolution and new information services have created many new applications that take advantage of the "wired" home.

Relentless conversion to all-digital media and the ubiquity of the Internet have given rise to the "Web lifestyle". High-speed Internet access promises to overcome bandwidth limitations, opening new possibilities for communications and home entertainment. The need to share ever-increasing amounts of information anywhere in the household is growing. These factors have created a need for networks tailored to the residential market.

In this master thesis, we propose and design a new prototype Residential Gateway, which has three ISDN interfaces, two slots for PCMCIA expansion cards, USB interface, and three Ethernet Interfaces, one of which is optical. It is a compact, affordable but yet powerfull RG, that points the medium size companies market. Fully versatile to support new technologies, due to the fact that linux kernel runs on the system board, the RG can satisfy any company with high network restrictions.

We study the characteristics and the operation of the MPC 8260 processor by Motorolla. A processor with an embedded RISC communication processor, who is responsible for the communication control with the external devices. This RISC processor, is very powerfull, and can support up to two Utopia Level 2 interfaces, three 100Mbps Ethernet interfaces, as well as up to two 15200 bps Serial Interfaces.

In addition, we study the operating system linux 2.4.7, and we modify it so that it runs smoothly to our custom board.

Finally, the goal of this thesis is to develop the ATM interface of the new constructed board. This interface is a linux device driver that can support up to 2048 ABR and UBR ATM channels, and up to eight priority queues. In this driver, we also implement the linux ATM interface, that is specified by the linux ATM society.

# Περιεχόµενα

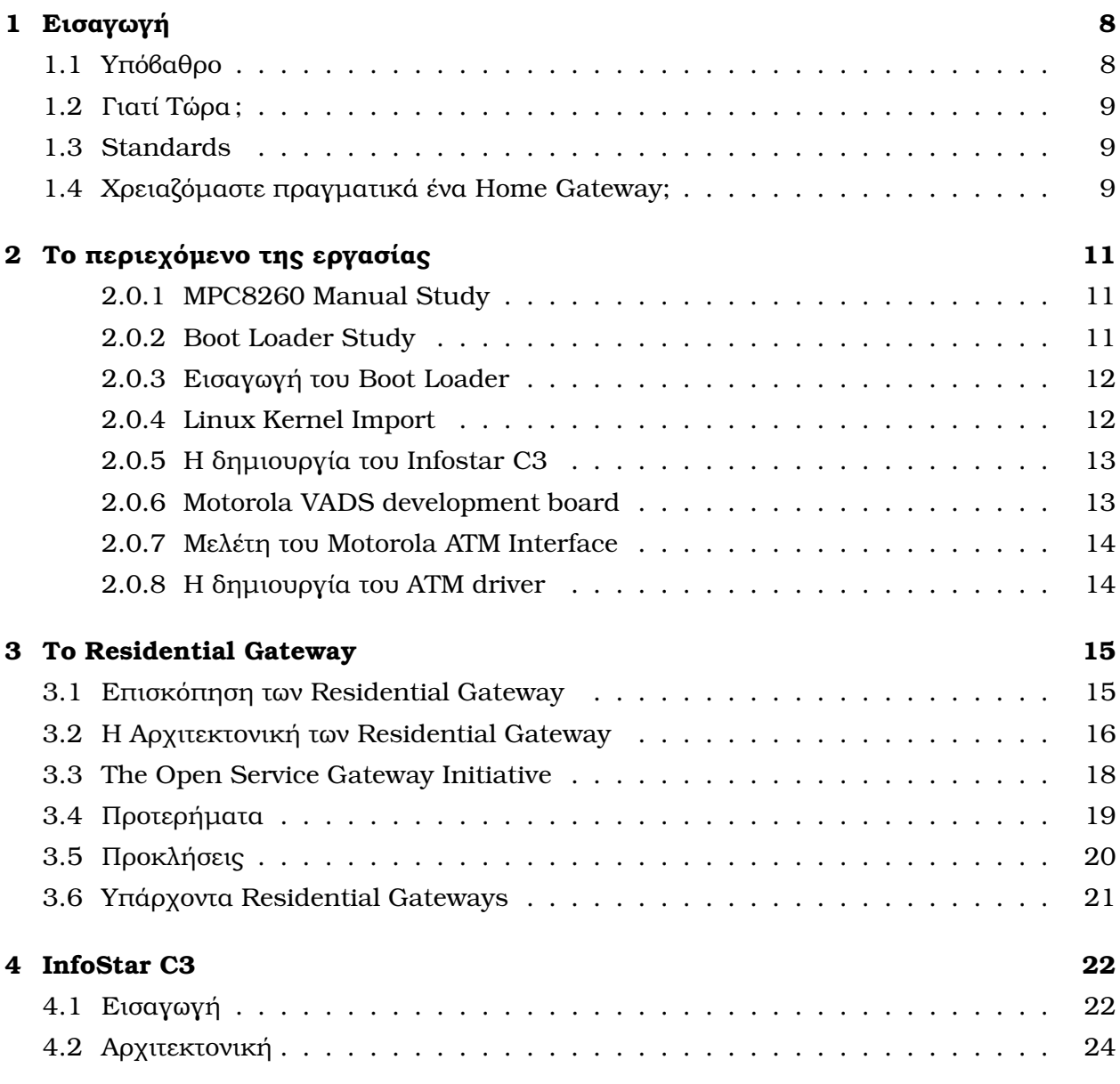

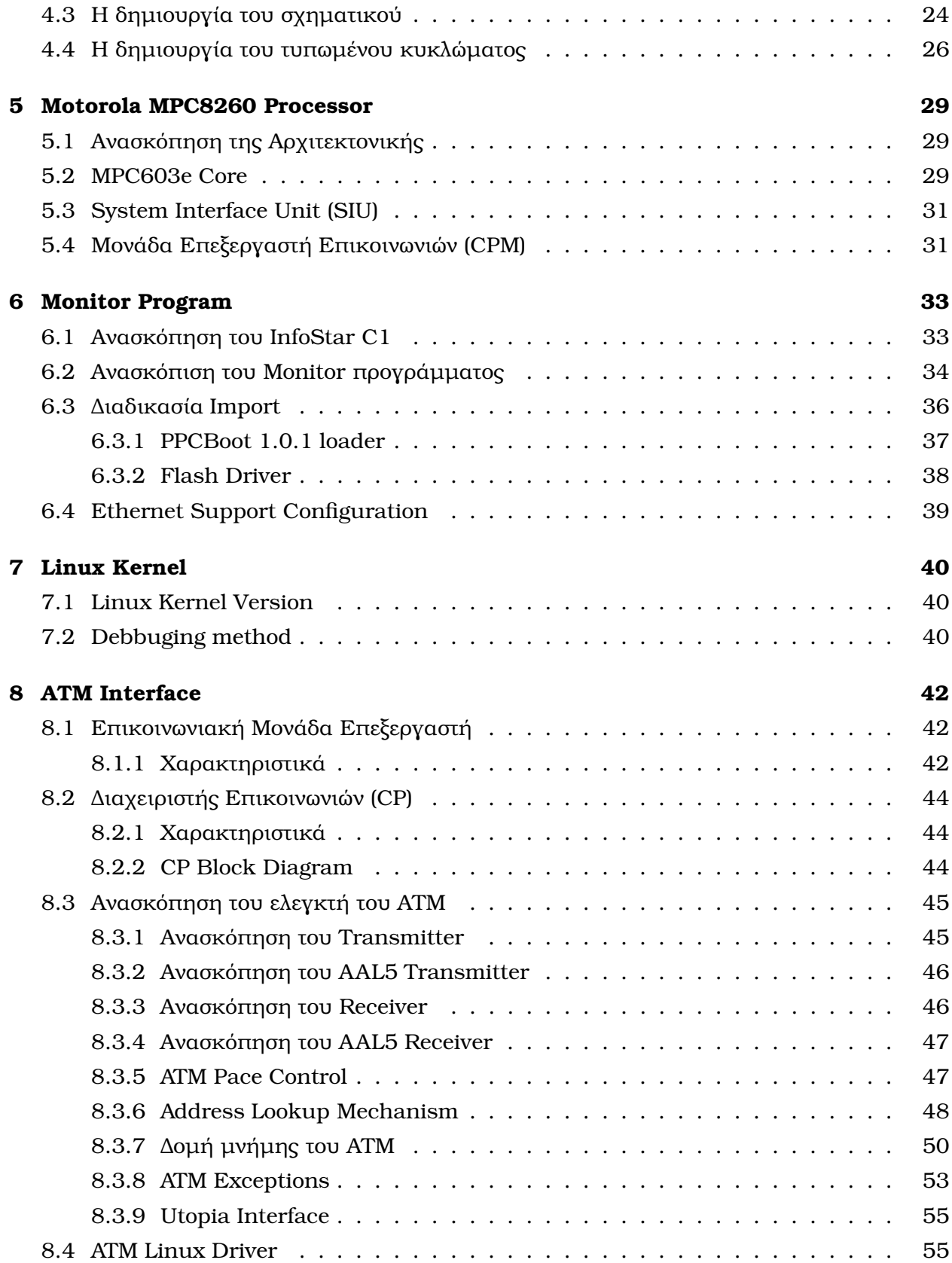

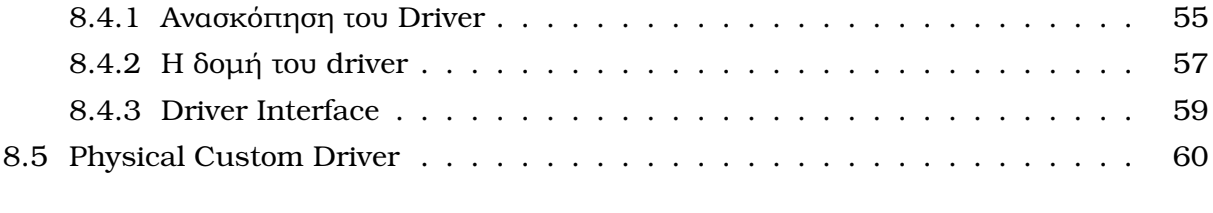

### 9 Συµπεράσµατα 63

# $\mathsf{K}\mathsf{E}\Phi\mathsf{A}\Lambda$  $\frac{1}{\sqrt{2}}$

# Εισαγωγή

΄Ενα Residential Gateway συνδέει το local area network (LAN) του σπιτιού µε το ∆ιαδίκτυο. Μια συσκευή υλικού παρόµοια στην εµφάνιση µε έναν δροµολογητή, το Residential Gateway παρέχει έναν µοναδικό συνδυασµό χαρακτηριστικών γνωρισµάτων που ενδιαφέρει πολλές οικογένειες.

# 1.1 Υπόβαθρο

Εξ ορισµού, µια πύλη ενώνει δύο δίκτυα µαζί. Η λέξη είναι ένα µέρος του λεξικού για τα δίκτυα εδώ και τριάντα έτη, και τα Gateway έχουν διαδραματίσει ιστορικά έναν βασικό ρόλο στην ανάπτυξη του ∆ιαδικτύου. Τα Gateway υπάρχουν σε πολλαπλές µορφές συµπεριλαµ βανομένων των γενικής χρήσης κεντρικών υπολογιστών με τους πολλαπλούς προσαρμοστές δικτύων (που είναι γνωστοί επίσης ως multi-homed υπολογιστές) και τους δροµολογητές.

Οι παραδοσιακοί Gateway έχουν εγκατασταθεί στα δωµάτια ή τα ντουλάπια κεντρικών υπολογιστών, αλλά τα Residential Gateway ϕέρνουν αυτές τις συσκευές στο σπίτι. Τα Residential Gateway ποικίλλουν σημαντικά στις δυνατότητες κάλυψης τους, έτσι ώστε κανένα ¨τυπικό΅ Residential Gateway να µην υπάρχει. Εντούτοις, τα περισσότερα Residential Gateway υποστηρίζουν τα ακόλουθα βασικά χαρακτηριστικά γνωρίσματα:

- Broadband (often DSL) service connectivity
- Internet connection sharing
- Firewall security

# 1.2 Γιατί Τώρα;

Δεδομένου ότι η βασική δικτύωση συνεχίζει να αυξάνεται στη δημοτικότητα και την δυνατότητα κάλυψης, μερικοί προμηθευτές προϊόντων βλέπουν μια ευκαιρία να καταστήσουν τα βασικά δίκτυα ευκολότερα να χτίστουν και να χρησιμοποιήθουν. Πολλά στοιχεία ενός βασικού οικογενειακού δικτύου, όπως το IP addressing , παρουσιάζουν περιττή πολυπλοκότητα στο µη τεχνικό ιδιοκτήτη σπιτιού. Οι προµηθευτές δεν κατασκευάζουν εσκεµµένα προϊόντα που να είναι δύσκολη η χρήση τους, αλλά οι core network τεχνολογίες, ιδιαίτερα Ethernet.

Η εµφάνιση της broadband δικτύωσης προκαλεί επίσης µερικούς να ϑεωρήσουν ότι ο χρόνος έχει έρθει για τα Residential Gateway. Το broadband υπόσχεται να ϕέρει µια νέα πληθώρα εφαρμογών, βασισμένων στο WEB, στο σπίτι συμπεριλαμβανομένης της σε πραγματικό χρόνο, υψηλής ποιότητας ροής ήχου και βίντεο και του αληθινά immersive online παιχνιδιού. Πολλοί θεωρούν ότι μια κεντρική συσκευή όπως ένα Residential Gateway θα είναι σε ϑέση να υποστηρίξει καλύτερα αυτήν την νέα γενιά των τεχνολογιών του Web.

Επίσης, οι προµηθευτές προϊόντων ελπίζουν ότι τα Residential Gateway ϑα διαδραµατίσουν βασικό ρόλο στην αύξηση του οικιακού αυτοματισμού. Αντί μόνο να συνδέει με το ∆ιαδίκτυο, ένα Residential Gateway επίσης ϑα αλληλεπιδρά µε το τηλέφωνο, το στερεοφωνικό, το σύστηµα ϑέρµανσης, αερισµού και κλιµατισµού, τις συσκευές κουζινών, και άλλες συσκευές network-enabled του µέλλοντος.

### 1.3 Standards

Επειδή τα προϊόντα Gateway παραµένουν σχετικά ανώριµα, τα τεχνικά πρότυπα τους συνεχίζουν να εξελίσσονται. Οι σχετικές προσπάθειες προτύπων για τις βασικές πύλες περιλαµβάνουν την ηχητική τηλεοπτική διαλειτουργικότητα (HAVi), τη συµµαχία τηλεφωνικής δικτύωσης ¨(HPNA) και την ανοικτή πρωτοβουλία υπηρεσιών πυλών (OSGi).

# 1.4 Χρειαζόµαστε πραγµατικά ένα Home Gateway;

Γενικά την δυνατότητα κάλυψης μιας βασικής πύλης μπορεί να ταιριαχτεί με ένα σύνολο εναλλακτικών προϊόντων δικτύωσης. Παραδείγματος χάριν, ένα βασικό δίκτυο με ένα hub, τη σύνδεση της Microsoft Internet Connection Sharing (ICS), και ένα προσωπικό firewall όπως το ZoneAlarm περιέχει ήδη την ουσιαστική λειτουργία που ένα Residential Gateway παρέχει.

΄Ενα Residential Gateway ϑα κοστίσει γενικά περισσότεροι από την άποψη της up-front αγοράς από τις εναλλακτικές λύσεις, αλλά το κόστος αυτό, µπορεί να ανακτηθεί από την αποταµίευση στον χρόνο εγκαταστάσεων και συντήρησης. Εκείνοι που στερούνται το ενδιαφέρον η το ικανοποιητικό υπόβαθρο στην τεχνολογία δικτύωσης υπολογιστών θα βρούν πιθανώς την περισσότερη έκκληση στα Residential Gateway. Οι υπερασπιστές της τεχνολογίας ισχυρίζονται ότι τα προϊόντα τους προσφέρουν υψηλότερα επίπεδα αξιοπιστίας από τους κεντρικούς υπολογιστές PC στα client/server setups και περισσότερα χαρακτηριστικά γνωρίσµατα από το συµβατικό Ethernet switch ή το δροµολογητή, όπως η υποστήριξη για τους ασύρµατους χρήστες.

# $\mathsf{K}\mathsf{E}\Phi\mathsf{A}\Lambda$  $\overline{\phantom{a}}$ AIO  $\overline{\phantom{a}}$

# Το περιεχόµενο της εργασίας

#### 2.0.1 MPC8260 Manual Study

Η συνεργασία µας µε την Ellemedia Technologies ξεκίνησε στις αρχές του Μαϊου την χρονιά 2001. Λόγο της µικρής µας εµπειρίας στο Hardware, ξεκινήσαµε µε την µελέτη του εγχειριδίου του επεξεργαστή MPC8260 της Motorola.

Μάθαµε όλα για την διαδικασία που έπρεπε να χρησιµοποιειθεί για το configuration του Motorola MPC8260 επεξεργαστή. Τί είναι το HRCW (Hard Reset Configuration word), και πώς χρησιμοποιείται. Διάβασαμε όλα για τους Memory map registers (ORx, BRx), τους registers ελέγχου της SDRAM (PSDMR), τον watchdog timer και το Baud rate generation system (BRGs).

Μάθαµε επίσης για τον τρόπο που µπορούµε να διαµορφώσουµε τα διάφορα interfaces. Πώς µπορούµε να οργανώσουµε τους Fast Communication Controllers (FCCs), και πώς µπορούµε οργανώσουµε την διασύνδεση UTOPIA II.

#### 2.0.2 Boot Loader Study

Μιας και η πρόθεσή µας ήταν να κάνουµε import τον linux kernel στο δικό µας ιδιαίτερο MPC8260 board, έπρεπε να κάνοθμε πρώτα import ένα monitor πρόργαμμα, το οποίο θα αρχικοποιούσε τον επεξεργαστή και την πρωτότυπη πλακέτα.

Η Motorola δίνει ένα µικρό τέτοιο boot loader. Μελετήσαµε τον κώδικα, και καταλάβαµε πως µπορούµε να γράψουµε έναν µικρό αλλά ευέλικτο interrupt handler. Καταλάβαµε πως να ελέγχουµε και πώς να αρχικοποιούµε την στοίβα µνήµης και πώς να αρχικοποιούµε την σειριακή κονσόλα στο Serial Communication Controller(SCC).

Επίσης είχαµε την ευκαιρία να µελετήσουµε την αρχιτεκτονική εντολών (ISA) του Motorola 603e core. Καταλάβαµε πώς εκτελούντε οι αριθµητικές πράξεις, πώς ελέγχουµε το σύστηµα ύστερα από επιστροφή από διακοπή (rfi instruction), όπως επίσης και την εσωτερική δοµή του επεξεργαστή. Αυτό συµπεριλαµβάνει των αριθµό των γενικού σκοπού καταχωρητών, τον τρόπο που χρησιµοποιούντε οι καταχωρητές BAT για την µετάβαση από την ϕυσική στην ιδεατή µνήµη και την σειρά που χρησιµοποιούµε για να ενεργοποιήσουµε ή να απενεργοποιήσουµε τις Data, Instruction Caches.

#### 2.0.3 Εισαγωγή του Boot Loader

Πρώτα έπρεπε να µάθουµε και να καταλάβουµε πως δούλευε ο OCD Commander της Macraigor Technologies. Αφού καταλάβαµε πώς λειτουργέι το πρόγραµµα αυτό, γράψαµε µικρά προγράµµατα σε κώδικα µηχανής έτσι ώστε να έχουµε τη δυνατότητα να κάνουµε debug το InfoStar C1 board. Τα προγράµµατα αυτά είχανε πολλές και διάφορες λειτουργίες. Για παράδειγµα ενεργοποιούσε και απενεργοποιούσε το ethernet PHY. Αυτό για να να µπορούµε να ελέγξουµε άν δουλεύει σωστά η ethernet (µιας και τα λαµπάκια του controller αναβοσβήνανε).

Στη συνέχεια το επόμενο βήμα ήταν η εισαγωγή του ppcboot boot loader. Εδώ είχαμε να κάνουμε πολλές ρυθμίσεις. Έτσι έπρεπε να καταλάβουμε σε βάθος όλη την διαδικασία αρχικοποίησης του επεξεργαστή και του περιβάλλοντος. ΄Υστερα από όλα αυτά, και ύστερα από έναν µήνα εργασίας, µπορέσαµε να τρέξουµε µε επιτυχία το ppcboot και να δούµε το prompt στην σειριακή κονσόλα. Αλλά για τον προγραµµατισµό του monitor προγραµµατος στη µνήµη είχαµε µόνο το JTAG debbuger. ΄Ετσι έπρεπε να γραφτεί ένα πρόγραµµα σε C, που να µετατρέπει το SREC αρχείο του ppcboot σε ένα MAC αρχείο του OCD Commander. Αλλά µιας και το JTAG είναι αργό, χρειαζόµασταν περίπου µία και µιση ώρα για να προγραµµατίσουµε µόνο µία ϕορά το monitor πρόγραµµα στη µνήµη.

Στη συνέχεια έπρεπε να 8υθµίσουµε το κοµάτι της ethernet του monitor προγράµµατος. Για να επιτευχθεί ο σκοπός αυτός, έπρεπε να κατανοήσουµε τον τρόπο µε τον οποίο λειτουργούσε η ethernet. ΄Ετσι ύστερα από δύο µέρες εργασίας µπορούσαµε να κατεβάζουµε αρχεία στην µνήµη του συστήµατος µέσω του πρωτοκόλου TFTP.

΄Αλλο ένα σηµαντικό εµπόδιο στην προσπάθειά µας, ήταν η µετατροπή του flash driver του ppcboot. Το ppcboot υποστήριζε µόνο 32 bit wide flash chips. Αλλά εµείς στο InfoStar C1 είχαµε 64 bit wide data bus. ΄Ετσι αναγκαστήκαµε να αλλάξουµε σχεδόνο όλο το αρχείο flash.c. Οι αλλαγές στον κώδικα ήταν περίπου 500 σειρές.

#### 2.0.4 Linux Kernel Import

Αν και το ppcboot έτρεχε στην πλακέτα µας,ο linux kernel απαιτούσε πραγµατικά σκληρή εργασία. Την πρώτη ϕορά που τον εισάγαµε δεν πήραµε κανένα αποτέλεσµα. ∆εν µπο-8ούσαµε να ξέρουµε που ο πυρήνας crashed, δεδοµένου ότι δεν είχαµε καµία έξοδο στην κονσόλα. ΄Ετσι ήταν πραγµατικά δύσκολο το debbuging. ΄Επρεπε να γράψουµε κώδικα assembly , µέσα στο αρχείο head.S, στο οποίο γράφαµε ειδικούς αριθµούς (παραδείγµατος χάριν 0xDEADC0DE) σε ειδικές ϑέσεις µνήµης. Με τον τρόπο αυτό µπορούσαµε να δούµε εάν ο µετρητής προγράµµατος (PC) πέρασε από το ένα σηµείο ελέγχου. Ξρειάστηκαι να αλλάξουµε τον πίνακα πληροφοριών (board info table), τον οποίο το ppcboot πέρναγε στον πυρήνα, έτσι ώστε να έχουµε τα σωστά στοιχεία έναρξης.

Μετά από αυτό, πήραµε κάτι στην σειριακή κονσόλα µας, αλλά ήταν αδύνατο για µας να την διαβάσουµε. ΄Εδειχνε λε και το baudrate δεν ήταν σωστό. Μετά από µερικές ηµέρες debbuging και µέσω της λίστας ppc-embedded, λάβαµε ένα patch που έκανε τις κατάλληλες αλλαγές για την σειριακή κονσόλα να τρέχει στο SCC και όχι στον ελεγκτή SMC που έτρεχε αρχικά. ΄Ετσι τελικά είχαµε τη σωστή σειριακή έξοδο. Μετά από λίγες ηµέρες, ήµασταν σε ϑέση να έχουµε ένα πλήρως λειτουργικό Residential Gateway.

#### 2.0.5 Η δηµιουργία του Infostar C3

Στη συνέχεια έπρέπε να αφήσουµε το µέρος λογισµικού και να πάµε στο µέρος υλικού µε το να σχεδιάσουµε ένα νέο προτότυπο σύστηµα. Αυτό που πραγµατικά έπρεπε να κάνουµε, ήταν να λάβουµε ένα έτοιµο σχέδιο ενός πρωτότυπου που είχε τρία pot interfaces, και να το αλλάξουµε έτσι ώστε να υποστήριζε τρεια ISDN interfaces.

Το αρχικό σχέδιο είχε 2 γρήγορα ethernet interfaces, ένα ethernet οπτικό ινών, ένα interface PCMCIA, ένα interface USB, τις σειριακές ϑύρες, τον επεξεργαστη MPC8260 της Motorola και τρεια pot interfaces . ΄Επρεπε να αφαιρέσοψµε τα τρια pot interfaces, και να βάλουμε τρεια ISDN interfaces. Χρειάστηκαι να βάλουμε ένα μικρό FPGA στο σύστημα για να κάνουµε τη σωστή διασύνδεση.

Το σχηµατικό δηµιουργήθηκε χρησιµοποιώντας το λογισµικό Accel PCAD [1]. Η δροµολόγηση της πλακέτας έγινε χρησιµοποιώντας το λογισµικό Cadance Specctra [2]. Και τα δύο προγράµµατα ήταν περίπλοκα και χρειάστηκαι πολύ χρόνο για να τα µαθουµε.

Χρειάστηκαι να σχεδιάσουµε το πρωτότυπο σύστηµα δύο ϕορές. ΄Ενα µε µία FPGA στη συσκευασία BGA και ένα µε µία FPGA στη συσκευασία TQFP. Τέλως, η δροµολόγηση ήταν πραγµατικά δύσκολη, δεδοµένου ότι έπρεπε να δροµολογήσουµε σχεδόν από την αρχή όλη την πλακέτα.

#### 2.0.6 Motorola VADS development board

Αφού τελειώσαµε όλη την ανωτέρω εργασία, σειρά είχε το import του ppcboot και του linux kernel στο board ανάπτυξης Motorola VADS. Αν και φαινεται να είναι τετριμμένο, χρειάστηκαι να µάθουµε πολλές ειδικές λειτουργίες της πλακέτας έτσι ώστε να µπορούµε να ολοκλη8ώσουµε εργασία µας. Παραδείγµατος χάριν χρειάστηκαι να προσθέσουµε υποστήριξη για το BCSR <sup>1</sup> στο ppcboot και στον πυρήνα Linux.

Τέλος είχαµε να εκτελέσουµε µερικές τροποποιήσεις στον οδηγό της flash καθώς επίσης και στον οδηγό της ethernet. Οι τροποποιήσεις έγιναν περισσότερο στον ppcboot boot loader.

#### 2.0.7 Μελέτη του Motorola ATM Interface

Η δηµιουργία ενός οδηγού για linux χρειαζόταν πάρα πολλή σκληρή εργασία. ΄Ολα χρειάστηκαν να γίνουν µε ακρίβεια. Ο οδηγός έπρεπε να ακολουθεί κατα γράµµα το εγχειρίδιο του MPC8260 επεξεργαστή. ΄Επρεπε να αρχικοποιεί όλες τις δοµές και τους καταχωρητές στους οποίους αναφέρεται το εγχειρίδιο.

΄Ετσι το πρώτο πράγµα που έπρεπε να κάνουµε, ήταν να διαβάσουµε το εγχειρίδιο και να γίνει κατανοητή σε βάθος η λειτουργία του πυρήνα του ATM SAR. Στο διαδύκτιο, μπορείτε να βρείτε έναν κώδικα GPL, για τον οδηγό του ΑΤΜ για τον επεξεργαστή 860. Έτσι έπρέπε επίσης να µελετήσουµε το εγχειρίδιο του Motorola MPC860, έτσι ώστε να µπορούµε να καταλάβουµε ποιες τροποποιήσεις έπρεπε εκτελέσουµε στον αρχικό κώδικα.

Ένα άλλο πράγμα που μας βοήθησε να καταλάβουμε τον τρόπο που αρχίκοποιούμε τον πυρήνα του ATM SAR, ήταν ένα µικρό αυτόνοµο πρόγραµµα που διένειµε η Motorola µαζί µε τον επεξεργαστή. Το µόνο που έκανε το πρόγραµµα αυτό, ήταν να διαβιβαστεί ένα µικρό αριθµό AAL5 πακέτων και µέσω του PHY loopback να τους συλλέξει.

Αν και αυτό το πρόγραµµα ήταν αρκετά απλό, κατορθώσαµε να καταλάβουµε πολλά βασικά στοιχεία για το πώς δημιουργούμε έναν driver για linux kernel.

#### 2.0.8 Η δηµιουργία του ΑΤΜ driver

Τελικά, µετά από τη µελέτη του εγχειριδίου, αλλάξαµε τον οδηγό του ΑΤΜ του επεξεργαστή 860, έτσι ώστε να υποστήριζει τον επεξεργαστή Motorola MPC8260. Οι αλλαγές που έπρεπε να εκτελέσουµε, ήταν περίπου 3000 γραµµές κώδικα. Νέες δοµές έπρεπε να δηµιουργηθούν, καθώς και νέα ακολουθία αρχικοποίησης.

Αλλά για δουλέψει σωστά ο driver µε την δική µας πλακέτα, έπρέπε να γράψουµε έναν µικρό οδηγό για το IDT77v106 ATM PHY. Ο δίαυλος ελέγχου αυτού του PHY ήταν συνδεδεµένος µε τους καταχωρητές GPIO, και έπρεπε να δηµιουργήσουµε όλους τους απαιτηµένους χρονισµούς. Αυτός ο κώδικας ήταν περίπου 500 γραµµές.

 ${}^{1}$ BCSR είναι ένα μικρό σύνολο απο καταχωρητές, συγκεκριμένους για το αναπτυξιακό board

# $\mathsf{K}\mathsf{E}\Phi\mathsf{A}\Lambda$  $\overline{\phantom{a}}$ AIO  $\overline{\phantom{a}}$

# Το Residential Gateway

Η φράση Residential Gateway (RG) έγινε ένας καυτός όρος βιομηχανίας στα τέλη του 1995 με την έκδοση ενός άσπρου εγγράφου από μια άτυπη βιομηχανία η κοινοπραξία - Residential Gateway Group, ή η ομάδα RG<sup>1</sup>.

Στο άσπρο έγγραφό της, η οµάδα RG πρόβλεψε µια τυποποιηµένη και ευφυή συσκευή διαπροσωπειών δικτύων που τερµατίζει όλα τα εξωτερικά δίκτυα πρόσβασης (twisted pair, καλώδιο, δορυφόρος, κ.λπ....) και επιτρέπει ουσιαστικά οποιαδήποτε υπηρεσία σε οποιαδήποτε συσκευή µέσω των δικτύων εσωτερικής καλωδίωσης. Αν και αυτό το όραµα δεν έχει υλοποιηθεί ακόµα, το άσπρο έγγραφο της οµάδας RG έχει επηρεάσει έντονα τις επόµενες προσπάθειες ανάπτυξης Residential Gateway. Οι περισσότερες από αυτές τις προσπάθειες, εντούτοις, έχουν στραφεί στην ανάπτυξη ιδιόκτητων προϊόντων

Εν τω µεταξύ, αρκετές οργανώσεις - ΤΙΑ (Telecommunications Industry Association) TR41.5 Committee, ISO/IEC (International Organization for Standardization/International Electrotechnical Commission), and The Open Services Gateway Initiative (OSGi) - έχοουν προωθήσει χωριστές προσπάθειες που στοχεύουν στη δηµιουργία τεχνικών προδιαγραφών για τα Residential Gateway.

## 3.1 Επισκόπηση των Residential Gateway

Μια πύλη συνδέει τις ανόµοιες αρχιτεκτονικές και παρέχουν end-to-end συνδετικότητα πέρα από το δίκτυο. Το Residential Gateway εκτελεί αυτήν την λειτουργία από τη σύνδεση των εξωτερικών (πρόσβαση) και εσωτερικών (in-home) δικτύων για το σπίτι.

Ένα Residential Gateway έχει τρία βασικά χαρακτηριστικά. Πρώτα, είναι PC-independent.

<sup>1</sup>Το RG group αποτελούταν από αντιπροσώπους από την David Sarnoff Research Center, Hewlett-Packard Co., Bell Communications Research Inc. (or Bellcore, τώρα Telcordia Technologies), BnC Consulting, GTE Corp. ( τώρα Verizon), IBM Corp., και RELTEC Corp. Αυτή η οµάδα δεν είναι πλέον ενεργή.

Δεύτερον, είναι ικανό να ρυθμίζε την κυκλοφορία μεταξύ των WAN και πολλαπλάσιων συσκευών στο σπίτι. Τρίτον, είναι µια enabling platform για τις υπηρεσίες/εφαρµογές Τα περισσότερα από τα προϊόντα πυλών που είναι αναπτυγμένα μέχρι σήμερα βρίσκονται κάτω από τις ακόλουθες δύο κατηγορίες :

- (1). **Broadband Gateways**. Αυτές οι πύλες έχουν ένα ψηφιακό modem, λειτουργία δροµολόγησης, και ένα ή περισσότερα home networking interfaces built in. Μερικοί από αυτους ενσωµατώνουν επίσης πολλαπλά voice ports και µπορούν έτσι να ταξινοµηθούν ως "multi-service broadband gateways". Ανάλογα µε τον αριµό των LAN ports,ή τύπων interfaces του τοπικού ΛΑΝ, µια broadband πύλη µπορεί να απαιτήσει τη χρήση µιας χωριστού hub δικτύωσης ή ενός µεταλλάκτη µέσων για τη συνδετικότητα του τοπικού ΛΑΝ.
- (2). Stand-alone LAN Routers. Αυτές οι συσκευές διασυνδέονται µε ένα broadband modem (DSL, καλώδιο, ή wireless) και επιτρέπει τη συνδετικότητα του τοπικού ΛΑΝ µέσω Ετηερνετ ή κάποιου άλλου τύπου interface βασικής δικτύωσης (π.χ., οι δρομολογητές του τοπικού LAN, HPNA ή wireless). Οι LAN δροµολογητές, σχεδιάζονται κανονικά µόνο για την κοινή πρόσβαση στο ∆ιαδίκτυο και µπορούν να ϑεωρηθούν λογικές πύλες όταν συνδυάζονται µε ένα broadband modem.

΄Αλλα προϊόντα RG που είναι έτοιµα ή είναι ακόµα υπό ανάπτυξη [6], περιλαµβάνουν την telemetry/thin server gateways (πρώτιστα που επιτρέπουνε την απομακρυσμένη βασική πρόσβαση, ελέγχο , και διαχείριση), και τις and set-top gateways (συνδυασµός ενός set-top box, ενός broadband modem, και μιας πλήμνης βασικής δικτύωσης), και τα whole-house gateways (που προβλέπονται από την οµάδα RG).

Οι αναλυτές βιομηχανίας και η βιομηχανία RG έχουν βρεί πολλαπλάσιους τρόπους να ταξινοµήσουν τα Residential Gateway.

## 3.2 Η Αρχιτεκτονική των Residential Gateway

Η αρχιτεκτονική των Residential Gateway προτάθηκαι από την αρχική οµάδα RG στο άσπρο έγγραφο [4] και στα λειτουργικά specifications [5]. Η αρχιτεκτονική αυτή παρουσιάζεται στο 3.1.

Υπάρχουν πέντε λειτουργικά συστατικά της residential gateway: ένας κοινός δίαυλος, ανεφοδιασμοί ισχύος, διαπροσωπείες-βασικών δικτύων, δίκτυο υπηρεσιών προμηθευτών, και επεξεργασία υποστήριξης. Αυτή η αρχιτεκτονική παρέχει ένα κατάλληλο τµήµα µεταξύ του προµηθευτή υπηρεσιών και των καταναλωτικών συστατικών, που παρέχουν ένα σαφές τµήµα της ευθύνης κόστους και συντήρησης.

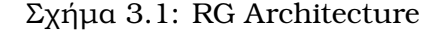

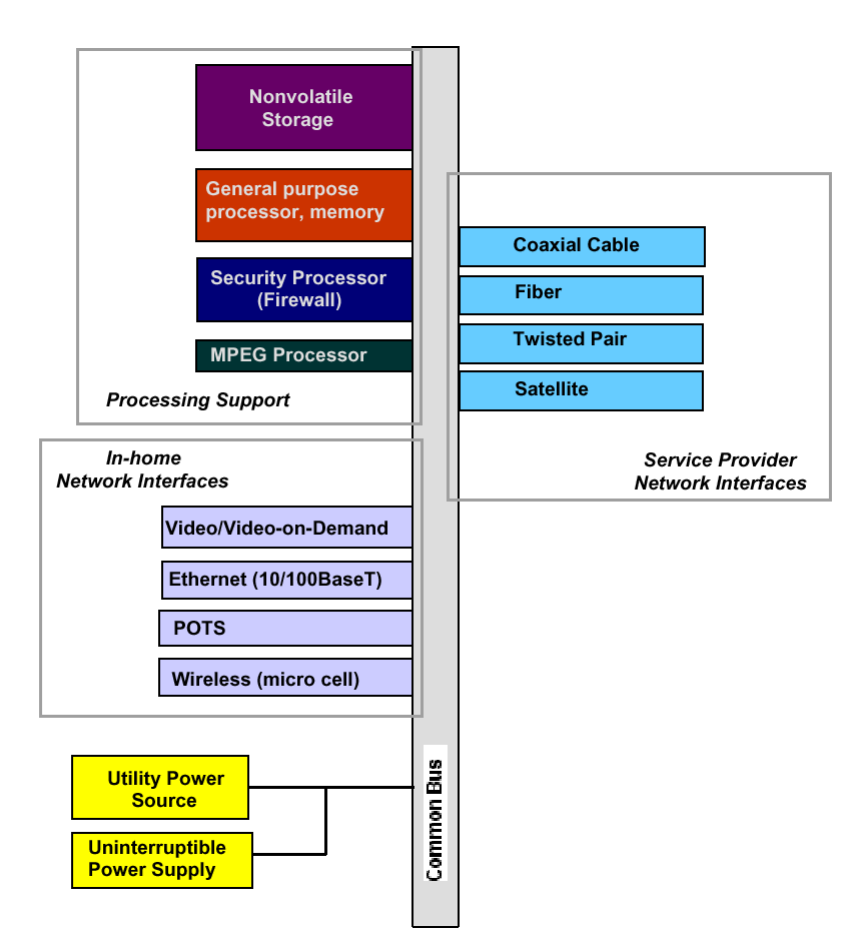

Ο κοινός δίαυλος εξυπηρετεί ως κοινή διαπροσωπεία υλικού µεταξύ των δικτύων προµηθευτών υπηρεσιών και του οικιακού δικτύου. Παρέχει την κοινή ϕυσική σύνδεση µεταξύ των συστατικών πυλών. Αυτά τα συστατικά ϑα είναι πιθανώς η ευθύνη του καταναλωτή. Οι ανεφοδιασµοί ισχύος παρέχουν την ισχύ στην πύλη για την κανονική λειτουργία. Αυτή η έννοια πυλών απαιτεί έναν uninterruptible ανεφοδιασµό ισχύος (UPS) για να διατηρήσει την υποστήριξη συνεχής επικοινωνίας κατά τη διάρκεια των δηµόσιων διακοπών στην παροχή ηλεκτρισµού. ΄Οπως µε τον δίαυλο, αυτό το συστατικό ϑα είναι πιθανώς η ευθύνη του καταναλωτή.

Οι διαπροσωπείες-βασικών δικτύων παρέχουν την αλληλοσύνδεση μεταξύ των υπηρεσιών πληροφοριών που διανέµονται στην πύλη (προγραµµατισµός καλωδιακής τηλεόρασης, ϕωνή, κ.λ.π.) και οι καταναλωτικές συσκευές που χρησιµοποιούν αυτές τις υπηρεσίες (τηλεόραση, τηλέφωνο, κ.λπ.). Τα εισερχόµενα σήµατα στον δίαυλο ϑα αποκτιόνταν από την κατάλληλη διαπροσωπεία για την διανοµή στο κατάλληλη δίκτυο ή τη συσκευή πληροφοριών [3]. Οι συγκεκριµένες διαπροσωπείες ϑα απαιτούνταν µόνο για τις υπηρεσίες δικτύων που επεκτείνονται στο σπίτι. Οι διαπροσωπείες-βασικών δικτύων θα ήταν η ευθύνη του καταναλωτή.

Οι διαπροσωπείες δικτύων προµηθευτών υπηρεσιών εκτελούν µια παρόµοια λειτουργία καθώς το βασικό δίκτυο interfaces. Παρέχουν την αλληλοσύνδεση μεταξύ του δικτύου προμηθευτών υπηρεσιών και της κατοικημένης πύλης. Οι διαπροσωπείες θα απαιτούνταν µόνο για τις υπηρεσίες που αγοράζονται από τον καταναλωτή και ϑα ήταν η ευθύνη του προµηθευτή υπηρεσιών. Πρέπει να είναι προσιτοί από έξω από την κατοικία.

Οι γενικοί και ειδικοί σκοπού επεξεργαστές παρέχουν τις λειτουργίες υποστήριξης επεξεργασίας. Αυτές οι λειτουργίες µπορούν να περιλάβουν την πιστοποίηση ταυτότητας, την καθοδηγηση και κωδικοποιηση/αποκωδικοποιηση του υλικου.Η υποστήριξη επεξεργασίας ϑα ήταν η ευθύνη του καταναλωτή αλλά µπορεί να υποστηριχθεί από το ειδικό λογισµικό που παρέχεται από τους προµηθευτές υπηρεσιών.

### 3.3 The Open Service Gateway Initiative

΄Ενα άλλο αναδυόµενο κατοικηµένο µοντέλο πυλών προέρχεται από τη ¨ανοικτή πρωτοβουλία πυλών υπηρεσιών΅ (OSGi). Αυτή η πρωτοβουλία υποστηρίζεται από µια κοινοπραξία των βασικών φορέων βιομηχανίας όπως η Ericsson, της IBM, του NCI, Nortel, Motorola και άλλα, οι οποίοι ελπίζουν να αναπτύξουν οικιακά πρότυπα πυλών που η βιομηχανία θα υιοθετήσει. Η έννοιά τους είναι βασισμένη στο θεμέλια οικοδομής ότι "το δικτυωμένο σπίτι είναι το επόµενο σύνορο, το ∆ιαδίκτυο και οι νέες τεχνολογίες επιτρέπουνε στις νέες υπηρεσίες,και ότι τα πρότυπα απαιτούνται για την αγορά για<sup>»</sup> να απογειωθούν ¨, και ότι οι καταναλωτές θα απαιτήσουν μια end-to-end λύση που απαιτεί τη συνδετικότητα Διαδικτύου, για το βασικό εξοπλισµό [10].

Η προδιαγραφή OSGi είναι ένα Java-based application layer framework (το ISO/IEC Residential Gateway Model είναι επίσης ένα application layer framework που δίνει τους προµηθευτές υπηρεσίας, τους χειριστές δικτύων, τον προµηθευτή-ουδέτερο εφαρµογή κατασκευαστών συσκευών και κατασκευαστών συσκευών και το APIs layer συσκευών και τις λειτουργίες. Από το σχέδιο, η προδιαγραφή OSGi πρέπει να είναι ανεξάρτητος πλατφορµών έτσι µπορεί να εφαρµοστεί σε ποικίλους υπολογισµούς, επικοινωνίες, και πλατφόρµες και προϊόντα συσκευών. Χρειάζεται να είναι ανοικτά τα πρότυπα, μιας και αυτό θα παρουσιάσει τους προµηθευτές και τους προµηθευτές υπηρεσίας µε µια κοινή διαπροσωπεία, και ϑα έχουµε έναν µακρύ δρόµο προς την παρεµπόδιση του ενιαίου ελέγχου επιχείρησης της αρχιτεκτονικής [7].

Το OSGi είναι µια συλλογή απο APIs που καθορίζουν τα ανοικτά πρότυπα για µια οικιακή πύλη. Αποτελούνται από ένα σύνολο core και των προαιρετικών APIs που καθορίζουν τη OSG συµβατή πύλη. Η OSG προβάλει τα πρότυπα της Java όπου είναι δυνατόν. Ο πυρήνας των APIs σχεδιάζεται για να εξετάσει την παράδοση υπηρεσιών, την εξάρτηση και τη διαχείριση κύκλων ζωής, τη διαχείριση στοιχείου συμπεριφοράς, την απομακρυσμένη διαχείριση υπηρεσιών, την αποµακρυσµένη διοικητική µέριµνα και τη διαχείριση [10] υπηρεσιών συσκευών. Το προαιρετικό σύνολο των APIs ϑα καθορίσει πώς οι χρήστες αλληλεπιδρούν µε την πύλη και πώς το θα ρυθμίζεται το στοιχείο. Θα περιλάβει αρκετών υπάρχουσα Java APIs (συµπεριλαµβανοµένου και του JINI). ΄Ενας προµηθευτής (κατάλληλα επικυρωµένος) που χτίζει OSG που η συµβατή πύλη πρέπει να εφαρµόσει τον πυρήνα των APIs, αλλά δεν απαιτείται για να περιλάβει όλα τα προαιρετικά APIs. Η OSG κοινοπραξία προδιαγραφών χρησιμοποιεί μια ανοικτή διαδικασία προτύπων που βασίζεται στην κοινοτική διαδικασία της Java.

# 3.4 Προτερήµατα

Μιας που η πολυπλοκότητα της διαχείρισης των πολλαπλάσιων εξωτερικών δικτύων µέσα στις αυξήσεις κατοικιών,το RG µπορεί να παρέχει µια απλουστευµένη διαπροσωπεία που ενσωματώνει τις πολλαπλάσιες υπηρεσίες πρόσβασης με το-βασικό δίκτυο. Οι βελτιώσεις υπηρεσίας ϑα ήταν τόσο εύκολες όπως συνδέοντας µια κάρτα µε µια αυλάκωση. Με το ενσωµατωµένο διαµορφώσιµο ϑα είναι ευκολότερο για τους καταναλωτές να προσθέσουν τις νέες υπηρεσίες και να αφαιρέσουν εκείνες που δεν είναι πλέον χρήσιµες.

Στην ευκολία στην αλλαγή των υπηρεσιών προµηθευτών ωφελείται ένα άλλο καταναλωτικό όφελος. Εάν η υπηρεσία πελατών επιδεινώνει µε τον έναν προµηθευτή, το RG επιτρέπει την εύκολη πρόσβαση σε έναν άλλο προµηθευτή. Αυτό αυξάνει τον ανταγωνισµό µεταξύ των προµηθευτών υπηρεσιών και των κατασκευαστών εξοπλισµού και οδηγεί στην παροχή των νέων υπηρεσιών και των χαµηλότερων τιµών στον καταναλωτή.

Το RG πρέπει να χαµηλώσει το καταναλωτικό κόστος από την εξάλειψη της ανάγκης για τους πολλαπλάσιους μετασχηματιστές και τους διαποδιαμορφωτές. Ένα προσωρινό βήμα θα µπορούσε να µετατοπίσει µερικές από τις λειτουργίες των µετασχηµατιστών στο RG. Με την κίνηση της νοηµοσύνης στο RG, οι µετασχηµατιστές ϑα µπορούσαν να παραχθούν πιό ϕτηνά. Οι προµηθευτές υπηρεσιών ωφελούνται επίσης από την εφαρµογή της οικιακής πύλης. Μια πρότυπη διαπροσωπεία παρέχει ένα κοινό σύνολο πρωτοκόλλων που µπορεί να µειώσει το κόστος ανάπτυξης. Η διαμορφώσιμοτητα επιτρέπει τις ευκολότερες βελτιώσεις στο σύστημα ϑέρµανσης, αερισµού και κλιµατισµού. Στις περισσότερες περιπτώσεις αυτό σηµαίνει ότι ο καταναλωτής εγκαθιστά τη νέα υπηρεσία µε τέτοιον τρόπο που µειώνει το κόστος επέκτασης στους προµηθευτές υπηρεσιών. Το RG υποστηρίζει τα αποµακρυσµένους διαγνωστικά και τον έλεγχο δικτύων, µειώνοντας το κόστος εργασίας που συνδέεται µε τη διαχείριση δικτύων.

Ένα από τα βασικά οφέλη στους προμηθευτές υπηρεσιών προέρχεται από τη δυνατότητα να προσφερθούν οι νέες υπηρεσίες στην καταναλωτική αγορά. ∆εδοµένου ότι το RG επιτρέπει την πρόσβαση σε όλα οικιακά δίκτυα, ϑα είναι ευκολότερο να προσφερθεί µια συσσωρευµένη συσκευασία των υπηρεσιών όπως η φωνή, τα στοιχεία και το βίντεο. Αυτό παρέχει την πρόσβαση στις νέες αγορές που παράγουν τα νέα ρεύματα εισοδήματος. Οι κατασκευαστές εξοπλισµού είναι ο τρίτος δικαιούχος της οικιακής πύλης. Μπορούν να χαµηλώσουν το κόστος τους από το σχεδιασµό σε µια πρότυπη διαπροσωπεία. Από την ανάπτυξη των καρτών για τη µια πλατφόρµα, οι οικονοµίες κλίµακας ϑα µειώσουν το κόστος.

Το RG διευκολύνει επίσης την καινοτοµία. Με την εξάλειψη της ανάγκης να ξανασχεδιάσουν τα χαµηλής αξίας συστατικά, οι κατασκευαστές µπορούν να συγκεντρώθουν σε νέα χαρακτηριστικά γνωρίσµατα και στη λειτουργία. Αυτό οδηγεί στις αυξανόµενες πηγές εισοδήµατος δεδοµένου ότι η καινοτοµία υποκινεί τη διαφοροποίηση προϊόντων και το ανταγωνιστικό πλεονέκτηµα.

Οι κατοικηµένες πύλες ϑα µπορούσαν να ανοίξουν το µονοπάτι για τη µεγαλύτερη ευελιξία για τους καταναλωτές, τους προµηθευτές υπηρεσίας και τους κατασκευαστές εξοπλισµού. ∆εδομένου ότι η βασική έννοια της οικιακής πύλης επιτρέπει οποιαδήποτε πρόσβαση προμηϑευτών υπηρεσίας σε οποιαδήποτε καλωδίωση µέσα στο σπίτι, οι διάφοροι προµηθευτές ϑα πρέπει να ανταγωνιστούν βασισμένοι στην ποιότητα και την τιμή. Συνεπώς, η οικιακή πύλη ϑα µπορούσε να αυξήσει τον ανταγωνισµό και να ενθαρρύνει τις νέες υπηρεσίες µειώνοντας τις τιµές στον καταναλωτή.

# 3.5 Προκλήσεις

Από την καταναλωτική προοπτική ένα από τα µεγαλύτερα εµπόδια στην εφαρµογή της κατοικηµένης πύλης είναι το κόστος, συµπεριλαµβανοµένων των δαπανών RG, εγκαταστάσεων και συντήρησης. Είναι επίσης ασαφές πώς το RG ϑα εγκατασταθεί αρχικά στο σπίτι ενός καταναλωτή. Συνεπώς, ποιος αντέχει το κόστος εγκαταστάσεων δεν έχει ακόµα καθοριστεί.

Το RG µπορεί να ϕανεί όπως µια σύνθετη συσκευή που διαχειρίζεται µέσα στο σπίτι. Αν και η έννοια RG είναι βασισμένη σε μια άνευ ραφής ολοκλήρωση των δικτύων πρόσβασης με το βασικό δίκτυο, οι λεπτομέρειες ως προς πώς αυτό θα ολοκληρωνόταν αναπτύσσονται ακόµα. Αυτή η διαφάνεια ϑα είναι κρίσιµη στο κέρδος της καταναλωτικής αποδοχής του RG.

΄Ενα άλλο σηµαντικό εµπόδιο είναι η έλλειψη καταναλωτικής συνειδητοποίησης της οικιακής έννοιας πυλών [9]. Χρειάζεται φάση "ωθησης τεχνολογίας" και όχι φάση τραβήγματος αγοράς. Για να εµπορευτεί επιτυχώς αυτήν την έννοια ϑα απαιτήσει την καταναλωτική εκπαίδευση στα οφέλη και οι ανάγκες για προµηθευτές µιας RG. Οι µεγάλοι service providers ϑα µπορούσαν να είναι το σηµαντικό οδόφραγµα για την εφαρµογή του RG. Αν και µπορούν να παραγάγουν πολλά οφέλη, χάνουν τον έλεγχο πρόσβασης στο σπίτι. ΄Οπως οι τοπικοί µεταφορείς ανταλλαγής (LEC) έχουν ήδη καταδείξει, είναι πολύ απρόθυµοι να ανοίξουν τα δίκτυά τους στους πιθανούς ανταγωνιστές ακόµα κι αν η πράξη τηλεπικοινωνιών του 1996 εξουσιοδοτεί αυτό. ΄Οταν η απώλεια ελέγχου πρόσβασης συνδέεται µε τον αυξανόµενο ανταγωνισµό για όλες τις υπηρεσίες στο σπίτι, µπορεί να είναι δύσκολο να µαζευτεί η υποστήριξη που απαιτείται για την εφαρµογή του RG.

Ένα άλλο μειονέκτημα του RG για τους προμηθευτές υπηρεσίας είναι η δυνατότητά του να αυξήσει το σύνολο πελατών µε το να καταστήσει εύκολη την ελαγή των προµηθευτές. Οι µεγάλης απόστασης και κυψελοειδείς τηλεφωνικοί προµηθευτές είναι εξοικειωµένοι µε αυτό το ήτηµα. LECs και οι επιχειρήσεις καλωδίων δεν είχαν την ανάγκη να εξετάσουν το σύνολο πελατών δεδοµένου του ότι έχουν ακόµα τα εικονικά µονοπώλια για τις τελευταίες συνδέσεις µιλίου.

# 3.6 Υπάρχοντα Residential Gateways

Η Ellemedia Technologies έχουν σχεδιάσει και έχουν αναπτύξει τέσσερα διαφορετικά οικιακά πρωτότυπα πυλών. Τα κώδικα ονόµατα για αυτά τα πρωτότυπα είναι Infostar C1, Infostar C2, Infostar C3 και Infostar EP.

Όλα αυτά τα πρωτότυπα έχουν την ίδια βάση. Το πρώτο κατοικημένο πρωτότυπο που δηµιούργησε η Ellemedia Technologies, ήταν το InfoStar. ΄Ολα τα νέα πρωτότυπα είναι µια απλούστερη έκδοση του αρχικού πρωτοτύπου.

Το InfoStar, είχε µερικά πρωτοπορίες. Το πρωτότυπο, αποτελούταν από µια µεγάλη µητρική κάρτα και µερικές κάρτες επέκτασης. Η µητρική κάρτα είχε έναν επεξεγαστη ARM, τη µνήµη SDRAM και FLASH, καθώς επίσης και ένα utopia backbone. Σε αυτό το δίκτυο, ϑα µπορούσαµε να παρεµβάλουµε τις κάρτες επέκτασης προκειµένου να δηµιουργηθεί η οικιακή πύλη της επιλογής µας. Μερικές από τις κάρτες επέκτασης είχαν υποστήριξη ΑΤΜ, υποστήριξη τοπικού WaveLAN, ή ακόµα και την υποστήριξη τηλεφωνίας.

Με το σύνολο αυτών των καρτών ϑα µπορούσαµε να δηµιουργήσουµε µία RG της επιλογής µας. Το πρόβληµα µε αυτήν την προαιρετική δυνατότητα, ήταν η τιµή. ΄Οµως, µιας και τα RGs, είναι για την οικιακή χρήση, µπορούµε να καταλάβουµε ότι ϑα προτιµούσαµε το χαµηλότερη δυνατή τιµή. Για το λόγο αυτό, η Ellemedia Technologies δηµιουργήσε τις µικρότερες και ϕτηνότερες οικιακές πύλες της επιλογής µας.

# $\mathsf{K}\mathsf{E}\Phi\mathsf{A}\Lambda$  $\overline{A}$ <sub>AIO</sub>  $\overline{A}$

# InfoStar C3

# 4.1 Εισαγωγή

Το InfoStar/C3 είναι µία λύση οικιακής πύλης ανεπτυγµένης, χαµηλού κόστους, ISDN πρόσβασης για το σπίτι. Ειναι µια ιδανική συσκευή πρόσβασης για το σπίτι, ένας συγκεντρωτής οικιακώνδικτύων και ένας ελεγχτής ψυχαγωγίας όταν το µέσο ϕυσικής πρόσβασης είναι twistedm pair. Προσφέρει οποιδήποτε συνδιασµό υψηλής ταχύτητας δεδοµένων, πρόσβαση στο διαδίκτυο και ψηφιακό video, γρήγορα και οικονοµικά πάνω απο ήδη υπάρχουσες γραµµές τηλεφώνου. Προσφέρει ενσωµατοµένα, υψηλή ταχύτητα, πλήρη πρόσβαση ISDN, δύο αφοσιωµένα τµήµατα LAN για το σπίτι διαµέσου δύο δροµολογητών 10/100 BaseT (RJ-45) Ethernet, µια κάρτα τύπου PCMCIA Type III συµβατή µε τα καθιερωµένα standard, όπου οποιαδήποτε PC κάρτα µπορεί να ενσωµατωθεί, και µια διασύνδεση για οπτική Ethernet.

Μέλος της οικογένιας προϊόντων InfoStar Compact, το InfoStar/C3 είναι σχεδιασµένο µε τη ϕιλοσοφία της ελαχιστοποιηµένης διαχείρησης και πραγµατικής δυνατότητας plug-nplay. Στο κεντρικό σύστηµα, τρέχει λειτουργικό Linux, προσφέρει αρχιτεκτονική ανοικτού λογισµικού και µια µεγάλη ποικιλία από drivers,προτόκολα, και services. Web server, DNS, DHCP, NAT και Firewall είναι μία μικρή λίστα από δυνατότητες, ενώ το σύστημα είναι ανοιχτό σε οποιοδήποτε όριµου ή προχωρηµένου προτοκόλου, service ή εφαρµογή.

Με την ελαστικότητα να έχουµε οποιαδήποτε νέο interface στην υποδοχή κάρτας PCMCIA, το InfoStar/C3 στοχέυει σε νέες απαιτητικές αγορές για το σπίτι και για περιβάλλοντα SOHO, µε µέσο ϕυσικής πρόσβασης το το καλώδιο twisted pair.

#### Features

- Compact/Flexible Design
- Embedded Microprocessor
- Full ISDN Access
- Up to 8Mbps Downstream
- Up to 1 Mbps Upstream
- 2 x 10/100 BaseT (RJ-45)
- 3 x ISDN interfaces
- PC Card (PCMCIA) Type III interface.
- Wireless LAN@11Mbps via Lucent's WaveLAN/Orinoco PCMCIA card.
- Advanced security via firewall and IPSec

#### Software Features

- Linux OS (Kernel 2.4)
- Flashdisk
- TCP/IP (RFC 791)
- PPP (RFC 1661)
- PPP<sub>oE</sub>
- PPP over ATM (RFC 1932/RFC 2364)
- Routed IP over ATM (RFC 1483)
- Classical IP over ATM (RFC 1577)
- ATM Signaling (Q2931)
- $\bullet$  Q.SIG
- RSVP
- DiffServ
- IPSec
- $\bullet$  Telnet
- Mini Web server
- DHCP server (RFC 1541)
- NAT server (RFC 1631)
- DNS server
- Firewall
- Remote access / management
- SNMP v2, v3 (RFC 1157, RFC 1458)

# 4.2 Αρχιτεκτονική

΄Οπως µπορούµε να δούµε στο σχήµα 4.1, η καρδιά όλου του συστήµατος, είµαι ο ενσωµατοµένος επεξεργαστής Motorola MPC8260. Το σύστηµα έχει 32ΜΒ µνήµη flash, και 128ΜΒ δυναµικής µνήµης. Εσωτερικά στην ανεξίτηλη µνήµη, είναι αποθηκευµένο ολόκληρο το λογισµικό. Αυτό συµπεριλαµβάνει το ppcboot boot loader, το λειτουργικό σύστηµα Linux και το τοπικό filesystem. Και οι δύο αυτές µνήµες, είναι συνδεδεµένες µε τον διαυλο 60x του επεξεργαστή. Αυτό προσφέρει γρήγορη πρόσβαση στην µνήµη, όπως επίσης και υποστήριξη για µεγάλες σε µέγεθος µνήµες. Και οι δύο αυτές µνήµες έχουνε δίαυλο 64bit wide.

΄Ολες οι κάρτες δικτύου, επικοινωνούν µε τον επεξεργαστή διαµέσου του προτοκόλου MII (Media Intependent Interface). Ο επεξεργαστής ΜΡ8260, προσφέρει τρία port που υποστηρίζουν το παραπάνω προτόκολο επικοινωνίας. Για να μπορέσουμε να χρησιμοποιήσουμε τις τρείς κάρτες δικτύου, χρησιµοποιούµε τους τρείς ελεγχτές Fast Communication Controllers, (FCC1, FCC2, FCC3).

Η διασύνδεση PCMCIA είναι συνδεδεµένη στο τοπικό δίαυλο. Αυτό γιατί ο επεξεργαστής υποστηρίζει την διασύνδεση PCI. Το chipset που χρησιµοποιήθηκε, δεν είναι τίποτα άλλο από µία PCMCIA to PCI bridge.

΄Ολες οι άλλες διασυνδέσεις έιναι συνδεδεµένες σε µία Xilinx FPGA. Τα τρία ολοκληροµένα για ISDN, καθώς και η διασύνδεση USB, είναι συνδεδεµένα στα ελέυθερα Ι/Ο της Xilinx FPGA. Η Xilinx FPGA είναι συνδεδεµένη στον τοπικό δίαυλο του συστήµατος, έτσι ώστε να έχουµε τη δυνατότητα να την προσπελάυνουµε σαν µία εξωτερική µνήµη.

# 4.3 Η δηµιουργία του σχηµατικού

Το πρώτο που κάναμε ύστερα από το βασικό block διάγραμμα, ήταν να βρούμε το κατάλληλο σύνολο ολοκληρωµένων για την δασύνδεση της ISDN. ΄Επρεπε να λάβουµε υπ'οψην την οµαλή λειτουργία των ολοκληρωµένων µε τον επεξεργαστή MPC8260 της Motorola. ΄Ετσι

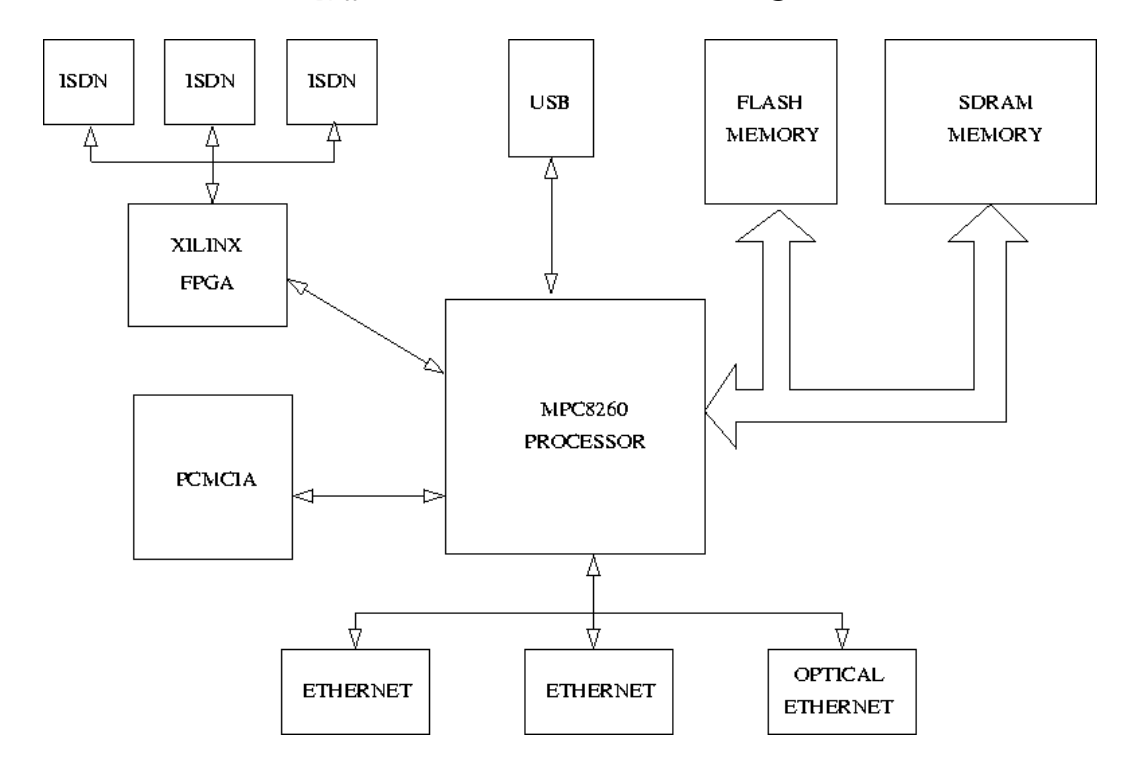

Σχήµα 4.1: InfoStar C3 Block Diagram

αναγκαστήκαμε να ψάξουμε τα βρούμε τα αντίστοιχα ολοκληρωμένα από δίαφορες εταιρίας. Μερικές από αυτές είναι η nfineon, IDT, Lucent (Agere) και η Motorola. Η επιλογή δεν ήταν εύκολη διαδικασία. Παντού είχαμε θετικά και αρνητικά. Για παράδειγμα η Infineon πρόσφερε ένα πολύ ϕτηνό ολοκληρωµένο, αλλά είχε µια πολύ πολύπλοκη διασύνδεση που δεν ήταν εύκολο να υλοποιήσουµε.

΄Ετσι ϕτάσαµε στο συµπέρασµα πως η καλυτερη επιλογή ήταν το ολοκληρωµένο Motorola MC145574. Προσφερε µια πολύ ευκολη σε υλοποίηση διασύνδεση, και πάνω από όλα την βεβαιότητα ότι ο transceiver θα ήταν συμβατός με τον επεξεργαστή, μιας και ήταν κατασκευασµένος από την ίδια εταιρία.

Στη συνέχεια, έπρεπε να βρεθεί ο τρόπος με τον οποίο θα συνδεόντουσαν τα ολοκληρωμένα µε τον επεξεργαστή. Η πιο εύκολη λύση ήταν διαµέσου της διασύνδεσης TDM που πρόσφερε ο επεξεργαστής. ΄Οπως µπορούµε να δούµε απο το κεφάλαιο 14 του επεξεργαστή, χρειαζόµαστε τρία port για να κάνουµε τη διασύνδεση. Χρειαζόµαστε δύο SCC (Serial Communication Controller) και ένα SMC (Serial Managment Controller). Αλλα αυτό δεν ήταν εφικτό, µιας και χρησιµοποιούσαµε ήδη πολλές πόρτες για τα άλλα περιφεριακά. Μία απο τις επιλογές µας, ήταν να αφαιρέσουµε µία από τις περιφεριακές συσκευές. ΄Οµως αυτό δεν ήταν εφικτό µιας και όλες ήταν απαραίτητες.

΄Ετσι η µόνη εναλακτική λύση, ήταν να χρησιµοποιήσουµε µία χαµηλού κόστους FPGA

(Field Programmable Gate Array). Η ιδέα ήταν να µήν έχουµε πρόσβαση στα ολοκληρωµένα διαµέσου των port του επεξεργαστή, αλλά διαµέσω µιας memory map area. Αυτό σηµαίνει πως ϑα χρησιµοποιούσαµε την fpga, σαν µια ακόµα µνήµη του συστήµατος. ΄Ετσι έπρεπε να συνδέσουµε στην FPGA ένα σήµα chip select, µερικά από τα high order address bits, το σήμα Write Enable, το ras output enable signal, και βεβαίως τα 32bits από τον δίαυλο των δεδοµένων. Μεσικά ακόµα σήµατα, ήταν τα σήµατα για τις διακοπές και µερικά ακόµα chip select σήµατα.

΄Ετσι και έγινε. Επιλέξαµε την Xilinx Spartan-II XC2S100 FPGA. Αυτή η FPGA ήταν αρκετά µεγάλη για τις ανάγκες µας, και µάλιστα αρκετά ϕτηνή. Η FPGA αυτή, είχε ακόµα ένα µεγάλο αριθµό από ελέυθερα Ι/Ο. Και χρειαζόµασταν πολλά Ι/Ο pins για τη σωστή διασύνδεση. Κατα την ολοκλήρωση του σχηµατικού, µονο 10 Ι/Ο, ήταν ελεύθερα.

Το πιο κρίσιµο κοµµάτι του σχηµατικού, ήταν το αναλογικό. Το αναλογικό κοµµάτι συµπεριλαµβάνει όλα τα αντικείµενα που ήταν συδεδεµένα ανάµεσα στα MC145574 και στον τελικό κονέκτορα της γραµµής. Μιας και τα σήµατα της γραµµής είναι αναλογικά, έχουν µια διαφορετική συµπεριφορά. Τα πάντα έπρεπε να γίνουν µε µεγάλη προσοχή.

Το σχηµατικό δηµιουργήθηκε µε το πρόγραµµα PCAD 2001 Schematic της ACCEL Technologies.

## 4.4 Η δηµιουργία του τυπωµένου κυκλώµατος

Το επόμενο βήμα μετά την ολοκλήρωση του σχηματικού, ήταν η δημιουργία του τυπομένου κυκλώµατος. Πρώτα δηµιουργήσαµε µία netlist διαµέσω του λογισµικού του σχηµατικού. Μετά εισάγαµε το αρχείο αυτό στο λογισµικό για την δηµιουργία τυπωµένων κυκλωµάτων. Αλλα µιας και ϑέλαµε να αλλάξουµε ένα ήδη υπάρχον σχέδιο, έπρεπε πρώτα να δηµιουργήσουµε ένα αρχείο ECO. Για να δηµιουργήσουµε το αρχείο αυτό χρειαζόµασταν τη netlist από το καινούργιο σχηµατικό, καθώς επίσης και το netlist του παλαιού τυποµένου κυκλώµατος. Χρησιμοποιήσαμε το πρόγραμμα NetList Compare το οποίο και δημιουργεί το αρχείο  $ECO<sup>1</sup>$ που ζητάμε.

΄Ετσι εισάγαµε το αρχείο ECO στο λογισµικό σχεδίασης τυποµένων. Με την εισαγωγή του αρχείου αυτού, το πρόγραµµα αυτόµατα σβήνε τα παλαιά κοµµάτια που δεν χρειάζονται και εισάγει τα καινούργια. Αλλά τα στοιχεία αυτά πρέπει να τοποθετηθούν στα κατάλληλα σηµεία στην πλακέτα. ΄Ετσι µετακινούµε µε το χέρι και τοποθετούµε κάθε στοιχείο στο σηµείο που πρέπει.

Το πιο δύσκολο µέρος, ήταν το σβήσιµο των παλαιών καλωδίων. ΄Οταν εισάγαµε το αρχείο ECO, αυτόµατα σβήµει τα παλαιά κοµµάτια που έχουν σβηστεί από το σχηµατικό. ΄Οµως δεν

<sup>1</sup>Το αρχείο ECO περιέχει τις αλλάγές που χρειάζονται να γίνουν στο τυποµένο

σβήνει και τα καλώδια που ήταν δροµολογηµένα προς το αντικείµενο αυτό. ΄Ετσι έπρεπε να διαλέξουµε κάθε ένα καλώδιο µε το χέρι, και να το διαγράψουµε.

Η τοποθέτηση των αναλογικών κοµµατιών ήθελε πολύ µεγάλη προσοχή. Πολλά από τα αναλογικά κοµµάτια, έπρεπε να τοποθετηθούν στο κατάλληλο σηµείο µε τις κατάλληλες αποστάσει από τα υπόλοιπα αναλογικά ή ψηφιακά κοµµάτια. Επίσει µερικά από τα αναλογικά καλώδια, έπρεπε να έχουν και συγκεκριµένο πλάτος. Τέλος, έπρεπε να τοποθετηθεί και να προστεθεί και ένα plane στο τυπωµένο, για το αναλογικό ground, το οποίο είναι συνδενδεµένο στη κοινή γή, διαµέσου δύο πηνίων.

Υστερα από το καθάρισµα και την τοποθέτηση, έπρεπε να ξεκινήσουµε την δροµολόγηση των καλωδίων. ΄Ετσι εισάγαµε το αρχείο του σχηµατικού στο λογισµικό για δροµολόγηση SPECCTRA. Η δημιουργία μερικών βασικών .DO <sup>2</sup> αρχείων, ήταν απαραίτητη. Έπρεπε να ορίσουµε το πάχος των καλωδίων, τον τύπο των VIA, να ορίσουµε µερικά κρίσιµα καλώδια, την απόσταση ανάµεσα σε δύο καλώδια και αρκετούς αλλους περιορισµούς. ΄Ολοι αυτοί οι περιορισµοί εισαχθήκαν µέσα σε ένα αρχείο DO.

Υστερα από τον ορισμό όλων αυτών των περιορισμών, το τελικό βήμα ήταν η δρομολόγηση. Κάτι το οποίο αποδείχτηκε αρκετά δύσκολο και επίπονο. Έαν τρέχαμε την εντολη **route 10**, η δροµολόγηση που δηµιουργούσε το λογισµικό δεν ήταν σωστή. Για παράδειγµα ένα απλό καλώδιο, µπορούσε να κάνει τον κύκλο όλου του τυποµένου για να ϕτάσει στον προορισµό του.

Υστερα από αρκετές µέρες σκληρής δουλείας, διαπιστώσαµε, πως για να γίνει σωστή δρομολόγηση, έπρεπε να γίνει με το χέρι. Έτσι και έγινε. Περίπου το  $60\%$  του νέου κομματιού του τυπομένου δρομολογήθηκε με το χέρι. Για να γίνει βέβαια σωστή δρομολόγηση, χρειαστήκαµε να αλλάξουµε αρκετές ϕορές το σχηµατικό, για να αλλάξουµε την ϑέση ορισµένων καλωδίων στην FPGA. Για παράδειγμα, εάν χρειαζόμασταν να αφαιρέσουμε ένα X mark  $^3$  στο τυποµένο, έπρεπε να τα αντιστρέψουµε, και για να το κάνουµε αυτό έπρεπε να αλλάξουµε το σχηµατικό.

Αν αναλογιστούµε τον µεγάλο αριθµό των καλωδίων, µπορούµε να υπολογίσουµε τον χρόνο που χρειάζεται για να γίνει κάτι τέτοιο. Υστερα απο το τέλος του τυποµένουµ το τελικό βήμα ήταν η τοποθέτηση διαστασεων και μερικών άλλων πληροφοριών μέσα στο αρχείο του τυποµένου κυκλωµατος.

Η δηµιουργία του τυποµένου κυκλώµατος έγινε µε το λογισµικό PCB PCAD 2001 της ACCEL Technologies [1]. Η δρομολόγηση έγινε με το λογισμικό της Cadence, SPECCTRA v9.03, [2].

<sup>&</sup>lt;sup>2</sup>Τα αρχεία .DO, είναι script files, που περιέχουν μερικές εντολές που θέλουμε να εκτελεστούν  $3$ Το X mark ορίζουμε το σημείο που δύο καλώδια του ίδιου layer τέμνονται

Σχήµα 4.2: InfoStar C3 PCB

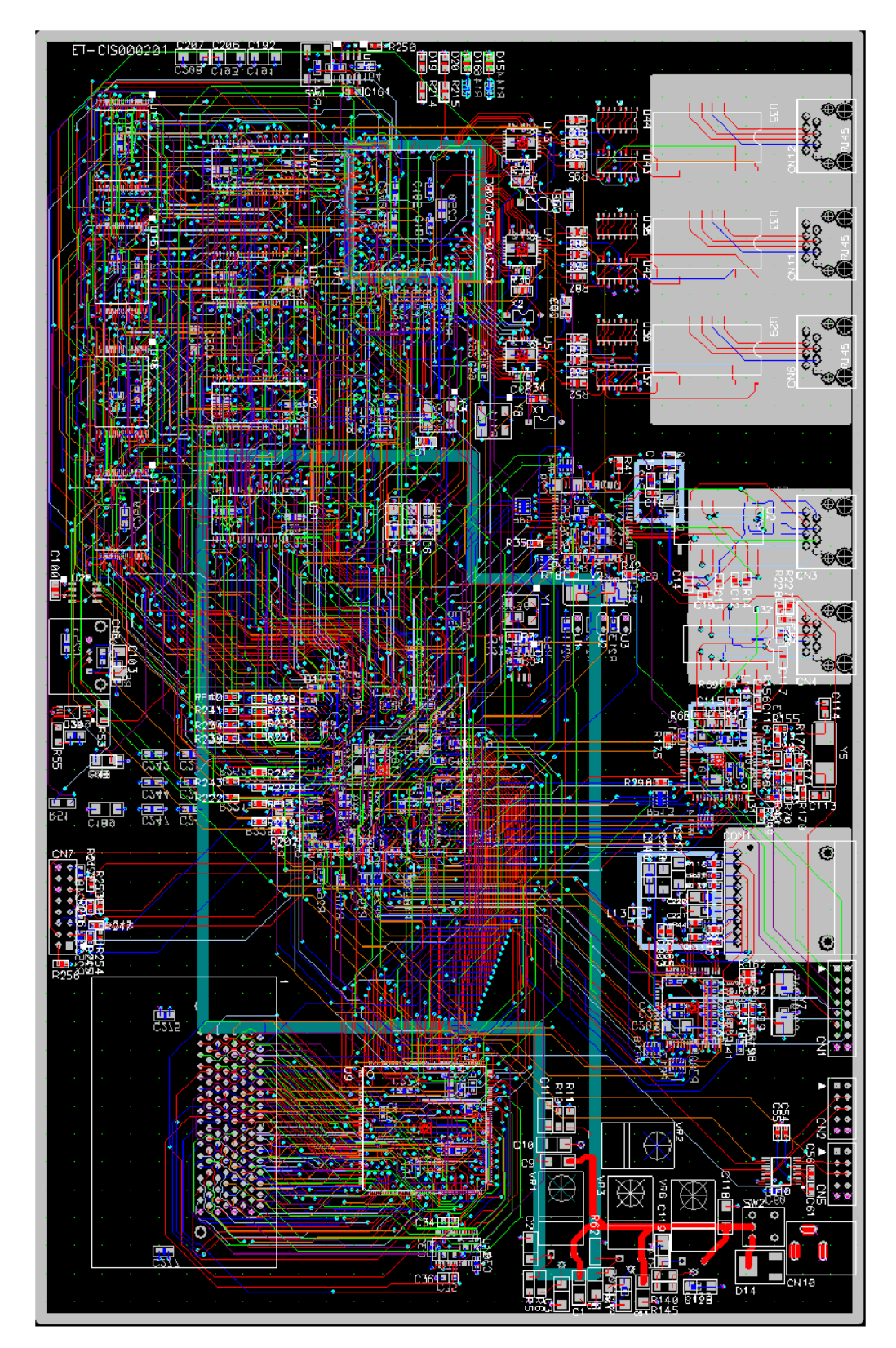

# $\mathsf{K}\mathsf{E}\Phi\mathsf{A}\Lambda$  $\overline{\phantom{a}}$ AIO  $\overline{\phantom{a}}$

# Motorola MPC8260 Processor

# 5.1 Ανασκόπηση της Αρχιτεκτονικής

Ο MPC8260 έχει δύο εξωτερικούς διαύλους για να ανταπεξέλθει στις απαιτήσεις του bandwidth απο τον µεγάλης ταχύτητας επεξεργαστή και τα γρήγορα κανάλια Επικοινωνίας [8]. Όπως βλεπουμε στο σχήμα 5.1, ο MPC8260 έχει τρία βασικά λειτουργικά κομμάτια:

- ΄Ενα 64-bit PowerPC core που πρέρχεται από το MPC603e µε MMUs και cache
- ΄Ενα system interface unit (SIU)
- ΄Ενα communications processor module (CPM)

Και ο πυρήνας του συστήµατος και η CPM έχουν ένα εσωτερικό PLL, που επιτρέπει την ανεξάρτητη οπιµιζατιον των συχνοτήτων στις οποίες τρέχουν. Ο πυρήνας του συστήµατος και η CPM είναι και τα δύο συνδεδεμένα με το  $60x$  δίαυλο.

## 5.2 MPC603e Core

Το σώµα του MPC603e έχει εξαχθέι από τον µικροεπεξεργαστή PowerPC MPC603e χωρίς τη µονάδα κινητής υποδιαστολής και µε power management αλλαγές. Ο πυρήνας είναι υψηλής απόδοσης και χαµηλής ισχύος της οικογένειας PowerPC µε το µειωµένο σύνολο εντολών των µικροεπεξεργαστών RISC. Ο πυρήνας του MPC603e εκτελέι το τµήµα των 32 bit της αρχιτεκτονικής του PowerPC, το οποίο παρέχει αποτελεσµατικές διευθύνσεις των 32 bit, και ακέραιους τύπους δεδοµένων των 8, 16, ανδ 32 bit. Η µνήµη cache του MPC603e παρέχει σνοοπινγ για να εξασφαλίσει τη συμβατότητα δεδομένων με άλλους master. Αυτή βοηθά την εξασφάλιση συµβατότητας µεταξύ του CPM και του πυρήνα συστήµατος. Ο πυρήνας

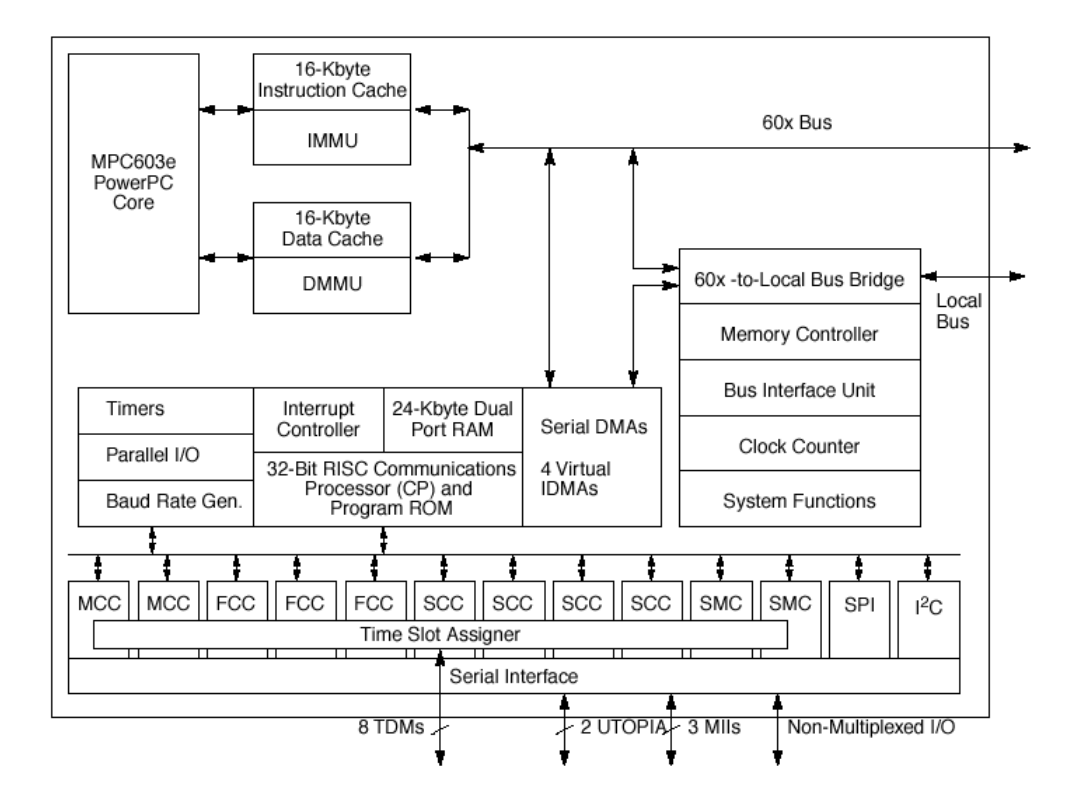

Σχήµα 5.1: MPC8260 Block Diagram

περιλαµβάνει 16 Kbytes από instruction cache και 16 Kbytes από data cache. Ιτ ηασ α 64-bit split-transaction εξωτερικό δίαυλο δεδοµένων, το οποίο είναι ενωµένο απευθείας στα εξωτερικα pins του MPC8260.

Ο πυρήνας του MPC603e έχει έναν εσωτερικό common on-chip (COP) επεξεργαστή αποσφαλµάτωσης. Αυτός ο επεξεργαστής επιτρέπει την πρόσβαση σε εσωτερική σαρωτικές αλυσίδες για αποσφαλµάτωση. Χρησιµοποιείται επίσης σαν σειριακή σύνδεση µε τον πυρήνα για αντίπαλη στήριξη.

Η επίδοση του πυρήνα του MPC603e για το SPEC 95 benchmark για ακέραιες πράξεις εκτείνεται µεταξύ 200 4.4 και 5.1 στα 200 MHz. Στο Dhrystone 2.1 MIPS, ο MPC603e είναι 280 MIPS στα 200 MHz (συγκρινόµενο µε το 86 MIPS του MPC860 στα 66 MHz). Ο πυρήνας του MPC603e µπορεί να απενεργοποιηθεί. Σάυτή την κατάσταση ο MPC603e λειτουργεί σαν περιεφερικό slave σε έναν εξωτερικό πυρήνα ή σε µια άλλη συσκευή MPC8260 µε τον πυρήνα ενεργοποιηµένο.

## 5.3 System Interface Unit (SIU)

Η SIU αποτελείται από τα παρακάτω :

- ΄Ενα 60ξ συµβατό παράλληλο system bus configurable σε εύρος δεδοµένων 64-bit. Ο MPC8260 υποστηρίζει µεγέθη πυλών των 64-, 32-, 16-, και 8-bit. Ο εσωτερικός διαιτητής του MPC8620 λειτουργεί μεταξύ εσωτερικών που έχουν πρόσβαση στο βυσ (στον πυρήνα συστήµατος, τη CPM, και έναν εξωτερικό master). Ο διαιτητής αυτός µπορεί να απενεργοποιηθεί και, αν είναι απαραίτητο, µπορεί να χρησιµοποιηθεί ένας εξωτερικός διαιτητής.
- ΄Ενα τοπικό δίαυλο (δεδοµένων 32 bit, εσωτερικης διεύθυνσης 32 bit, και εξωτερικής 18 bit). Χρησιµοποιείται για την αύξηση της λειτουργίας των ελεγκτών επικοινωνίας πολύ υψηλής ταχύτητας. Χωρίς να απαιτείται εκτεταµένος χειρισµός του πυρήνα, το δίαυλο µπορεί να χρησιµοποιηθεί για να αποθηκεύει πίνακες επικοινωνιών για ΑΤΜ και περιγραφείς buffer (BD) για να επικοινωνιακά κανάλια ή για τα raw Data που µεταδίδονταν µεταξύ των καναλιών. Το τοπικό bus είναι συγχονισµένο µε το 60ξ bus και τρέχει στην ίδια συχνότητα.
- Ο ελεγκτής μνήμης που υποστηρίζει 12 τράπεζες μνήμης μπορεί να βε αλλοςατεδ είτε για το σύστηµα, είτε για το τοπικό bus. Ο ελεγκτής µνήµης είναι µια προηγµένη έκδοση του ελεγκτή µνήµης του MPC860. Υποστηρίζει τρεις µηχανές προγραµµατιζόµενες από χρήστες. Εκτός από όλα τα χαρακτηριστικά του MPC860, ο ελεγκτής υποστηρίζει επίσης και SDRAM µε page mode και address data pipeline.
- Υποστηρίζει το JTAG controller IEEE 1149.1 test access port (TAP).
- $\bullet$  ΄Ενα bus monitor που αποτρέπει κλειδώματα του 60ξ bus, ρολόι πραγματικού χρόνου, χρονιστή περιοδικών διακοπών και άλλες λειτουργίες συστήµατος χρήσιµες για ένθετες εφαρµογές.
- Glueless interface µε την L2 cache (MPC2605) και 4-/16-K-entry CAM (MCM69C232/ MCM69C432).

# 5.4 Μονάδα Επεξεργαστή Επικοινωνιών (CPM)

Η CPM περιλαµβάνει χαρακτηριστικά που επιτρέπουν στο MPC8260 να υπερτερεί µιας πλειάδας εφαρµογών που στοχεύουν κυρίως σε αγορές δικτύων και τηλεπικοινωνιών. Η CPM είναι ένα υπερσύνολο της CPM MPC860 PowerQUICC,µε αυξηµένες επιδόσεις και την προσθήκη hardware και ρουτινών που υποστηρίζουν πρωτόκολα υψηλού bit-rate, πχ ΑΤΜ (μέχρι 155 Mbps full-duplex) και Fast Ethernet(100-Mbps full-duplex).

Η παρακάτω λίστα αναφέρει τα κύρια χαρακτηριστικά της CPM:

- Ο CP (διαχειριστής επικοινωνιών) είναι ένας ένθετος ελεγκτής RISC 32 bit που βρίσκεται σε διαφορετικό bus (CPM local bus) από το 60x bus (που χρησιµοποιείται από τον πυρήνα του συστήµατος). Με αυτό το ξεχωριστό bus, ο CP δεν επηρεάζει την απόδοση του πυρήνα του PowerPC. O CP χειρίζεται εργασίες χαµηλών στρωµάτων και δραστη-8ιότητες ελέγχου DMA, επιτρέποντας έτσι στον πυρήνα του PowerPC να ασχοληθεί µε υψηλότερου στρώματος δραστηριότητες. Ο CP έχει ένα σύνολο εντολών βελτιστοποιηµένων για επικοινωνίες αλλά µπορεί να χρησιµοποιηθεί και για γενικές εφαρµογές, ανακουφίζοντας έτσι το σύστηµα από µικρές και συχνά επαναλαµβανόµενες διεργασίες.
- $\;$  Δύο σειριακές DMA που μπορούν να κάνουν ταυτόχρονες μεταφορές, βελτιστοποιημένες για µεταφορές burst στο 60x bus και το local bus.
- Τρεις full-duplex γρήγορους σειριακούς ελεγκές επικοινωνιών (FCCs) που υποστηρί ουν πρωτόκολα ΑΤΜ (155Mbps) µέσω UTOPIA2 interface (o MPC8260 έχει δύο UTO-PIA ιντερφαςεσ), καθώς και πρωτόκολα IEEE 802.3 και Fast Ethernet, HDLC µέχρι Ε3 rates (45 Mbps) και ολοκληρωτικά transparent operation. Κάθε FCC Μπορεί να διαµορφωθεί να µεταφέρει fully transparent και να δεχτεί HDLC ή αντιστρόφως.
- ∆ύο ελεγκτές πολλαπλών καναλιών (MCCs) που µπορούν να χειριστούν ένα σύνολο από 256  $x$  64 Kbps HDLC ή transparent κανάλια, πολυπλεγμένα σε έως και οκτώ TDM interfaces. Οι MCC υποστηρίζουν επίσης υπερ-κανάλια συχνοτήτων υψηλότερων από 64 Kbps Subchanneling απο τα 64-Kbps κανάλια.
- Τέσσερις full-duplex σειριακούς ελεγκτές επικοινωνιών (SCCs) που υποστηρίζουν I-EEE802.3/Ethernet, high- level synchronous data link control, HDLC, local talk, UART,synchronous UART, BISYNC, και transparent.
- ∆ύο full-duplex σειριακούς διαχειριστές επικοινωνιών (SMC) που υποστηρίζουν GCI, UART, και transparent operations.
- Serial peripheral interface (SPI) και  $I^2C$  bus controllers
- Time-slot assigner (TSA) που υποστηρίζει πολυπλεξία δεδοµένων από κάθε έναν από τους τέσσερις SCCs, τρεις FCCs και δύο SMCs.

# $\mathsf{K}\mathsf{E}\Phi\mathsf{A}\Lambda$  $\frac{1}{\sqrt{2}}$ 6

# Monitor Program

# 6.1 Ανασκόπηση του InfoStar C1

Το πρώτο µικρό Residential Gateway ήταν το πρωτότυπο InfoStar C1. Το πρωτότυπο αυτό δηµιουργήθηκε για την Deuche Telecom. Με κύριο Επεξεργαστή Μοτορολα MPC8265, το InfoStar C1 ϕτιάχτηκε για να προσφέρει Υπηρεσίες Ethernet, Firewire, PCMCIA, USB, καθώς και τηλεφωνική υποστήριξη. Το διάγραµµα αυτού του πρωτοτύπου ϕαίνεται στην εικόνα 6.1.

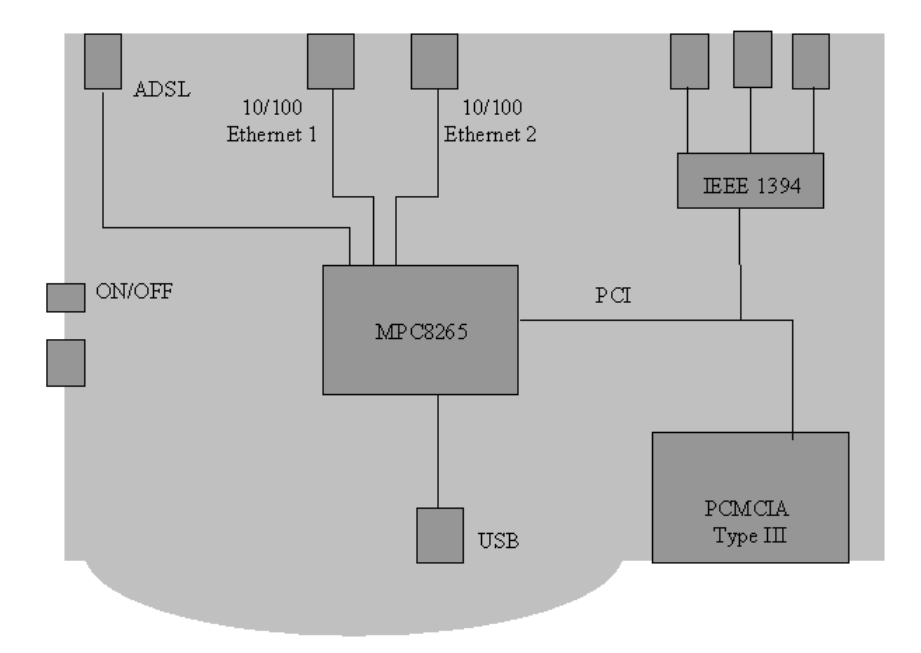

Σχήµα 6.1: InfoStar C1 Block Diagram

Το InfoStar C1, ως µέλος της οικογένειας InfoStar Compact, έχει σχεδιαστεί µε το σκεπτικό της ελάχιστης διαχείρησης και της ικανότητας για plug-n-play. Τρέχει Linux OS, οπότε παρέχει ανοιχτή αρχιτεκτονική λογισµικού και µια πλατιά ποικιλία από drivers, πρωτόκολα και υπηρεσίες.

΄Ενας µικρός κατάλογος των υπηρεσιών περιλαµβάνει Web server, DNS, DHCP, NAT και Firewall, ενώ το σύστηµα είναι ανοιχτό σε κάθε όριµο ή innovative προτόκολο, υπηρεσία, ή εφαρµογή. Με την ελαστικότητα να παρουσιάζει νέα interface µέσω της PCMCIA interface,το InfoStar/C1 στοχεύει σε νέα απαιτητικά περιβάλλοντα στο σπίτι και στα περιβάλλοντα SOHO µε µέσο σύνδεσης το τηλεφωνικό καλώδιο.

Η µνήµη Flash χρησιµοποιήθηκε για να αποθηκεύει τον πυρήνα και το σύστηµα αρχείων του πίνακα. Επίσης το MPC8265 προσφέρει υποστήριξη PCI, ώστε να µπορούµε να ελέγχουµε και το PCMCIA και το Firewire.

΄Οταν πήραµε την πλακέτα από το εργαστήριο, έπρεπε να κάνουµε import ένα monitor πρόγραµµα, καθώς και ένα µικρό σύστηµα αρχείων µε τον πυρήνα του Linux.

# 6.2 Ανασκόπιση του Monitor προγράµµατος

#### Αρχικοποίηση του συστήµατος

Κατα την διαδικασία του reset, το PPCBoot ξεκινάει στη διέυθυνση  $0x0000100$ . Λόγο της διαµόρφωσης του reset για τοCS0, αυτό είναι ΄Ενας καθρέφτης στην Flash µνήµης του συστήµατος. Για να µπορούµε να είµαστε ικανοί να κάνουµε re-map την µνήµη, το PPCboot κάνει jump στην link address. Για να µπορέσουµε να γράψουµε τον αρχικό κώδικα σε C, πρεπει να αρχικοποιήσουµε µια µικρή στοίβα στην εσωτερική Dual Ported RAM του MPC8xxx. ΄Υστερα από αυτό, το PPCBoot αρχικοποιεί το CPU core, τις caches και το SIU.

Στη συνέχεια, όλες οι ελέυθερες memory banks γίνονται mapped χρησιµοποιώντας ένα προκαταρτικό mapping, το οποίο τις βάζει σε όρια των 512 MB, (πολλαπλάσια του 0x20000000: SDRAM on 0x00000000 and 0x20000000, Flash on 0x40000000 and 0x60000000, SRAM on 0x80000000). Στη συνέχεια ο UPM προγραµµατίζεται για SDRAM access. Χρησιμοποιώντας την προχειρη αυτή σύνθεση, γίνεται ένα απλό τεστ, για να βρούμε το μέγεθος της εξωτερικής δυναµικής µνήµης.

΄Οταν υπάρχουν περισσότερες από µία τράπεζες SDRAM και είναι όλες διαφορετικού µεγέθους σχεδιάζεται πρώτα η µεγαλύτερη. Για τράπεζες ίδου µεγέθους σχεδιάζεται πρώτα η πρώτη (CS2). Η πρώτη σχεδίαση είναι πάντα για τη διεύθυνση 0x00000000, µε οποιεσδήποτε συµπληρωµατικές τράπεζες να ακολουθούν ώστε να δηµιουργήσουν µια γειτονική µνήµη ξεκινώντας από το 0.

΄Υστερα, η οθόνη αυτοεγκαθίσταται στο πάνω άκρο της SDRAM και δεσµεύει µνήµη για

χρήση και γιαglobal Board info data, µε τη malloc(). Επίσης ο exception vector code αντιγράφεται στις χαµηλές σελίδες της RAM και στήνεται η τελική στοίβα.

Μόνο µετά το relocation έχουµε ένα ϕυσιολογικό περιβάλλον C. Μέχρι τότε υπάρχουν πολλών ειδών περιορισµοί, κυρίως διότι τρέχουµε µέσω της ROM και επειδή ο κώδικας πρέπει να γίνει relocate σε µια νέα διεύθυνση της RAM.

#### ∆ιαχείρηση µνήµης

Το PPCBoot τρέχει σε κατάσταση συστήµατος και χρησιµοποιεί ϕυσικές διευθύνσεις. Για πα-8άδειγµα το MMU δεν χρησιµοποιείται ούτε για καθορισµό διευθύνσεων ούτε για προστασία µνήµης.

Η διαθέσιµη µνήµη σχεδιάζεται για να ϕτιάχνει διευθύνσεις µε χρήση του ελεγκτή µνήµης. Σ' αυτή τη διεργασία σχηµατίζεται ένα block για κάθε τύπο µνήµης (Flash SDRAM, SRAM), ακόμα κι αν συνίσταται από πολλές φυσικές τράπεζες μνήμης.

Το PPCBoot είναι εγκατεστηµένο στα πρώτα 128 kB της πρώτης τράπεζας Flash(στο TQM8xxL αυτό είναι το πεδίο 0x40000000 ... 0x4001FFFF). Μετά την εκκίνηση και την αρχικοποίηση της DRAM, ο κώδικας βρίσκεται αυτόματα στο πάνω άκρο της DRAM. Ακρι-=ώς κάτω από τον κώδικα PPCBoot ϕυλάγεται κάποιος χώρος προς χρήση µε την malloc(). Κάτω από αυτόν, βρίσκεται μια δομή με global Board Info data, ακολουθούμενη από μια στοίβα (που µεγαλώνει προς τα κάτω).

Επιπλέον, ένας exception handler code αντιγράφεται στα κάτω 8 kB της DRAM (0x00000000 ... 0x00001FFF). Οπότε ένα τυπικό ςονφιγυρατιον µε 16 MB DRAM είναι ως εξής :

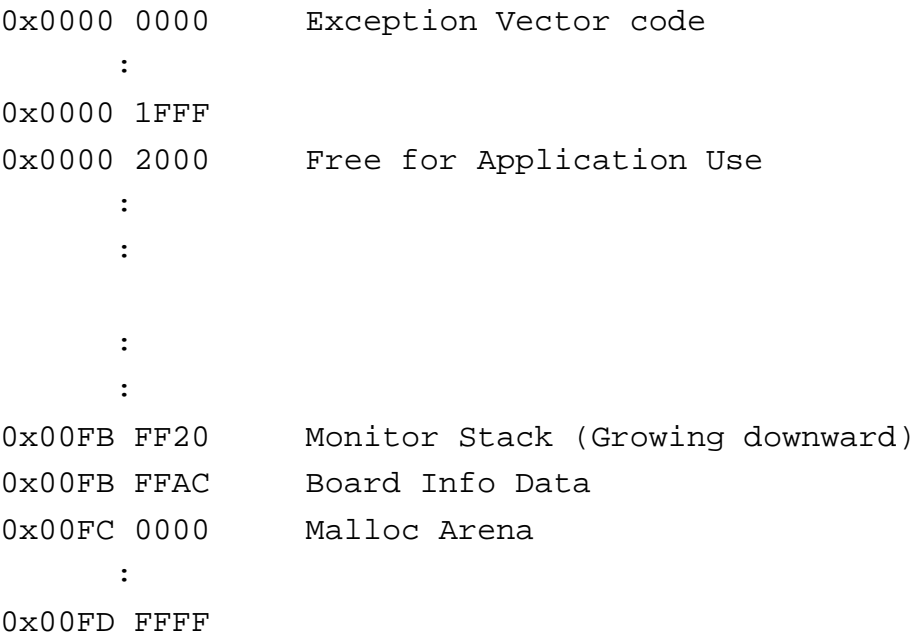

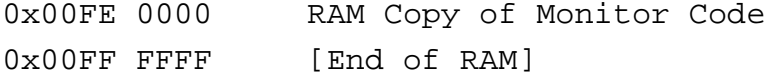

#### Περιβάλλον

Το PPCBoot υποστηρίζει user configuration χρησιµοποιώντας Environment Variables που µπορούν να διατηρηθούν µε το να γραφτούν στη µνήµη Flash.

Οι μεταβλητές περιβάλλοντος ρυθμίζονται με "setenv", τυπώνονται με "printenv" και σώονται στη Flash µε ΅seveenv¨. Η setenv χωρίς τιµή χρησιµοποιείται για να διαγραφεί µια µεταβλητή από το περιβάλλον. ΄Οσο δεν σώζεται το περιβάλλον η δουλειά γίνεται µε inmemory copy. Σε περίπτωση που ο χώρος της Flash που περιέχει το περιβάλλον σβηστεί κατά λάθος, παρέχεται ένα περιβάλλον default.

Παρόλο που το PPCBoot ϑα πρέπει να υποστηρίζει εύκολα οποιαδήποτε εφαρµογή OS ή standalone, η βασική μέριμνα κατά το σχεδιασμό του PPCBoot ήταν το Linux.

Το PPCBoot περιέχει πολλά στοιχεία, που µέχρι τώρα ήταν µέρη ενός ειδικού κώδικα ΅boot loader΅ µέσα στον πυρήνα του Linux. Επίσης οποιαδήποτε εικόνα ΅initrd΅ χρησιµοποιείται, δεν είναι πια κοµµάτι µια µεγάλης εικόνας του Linux. Αντίθετα πυρήνας και initrd είναι διαφορετικές εικόνες. Αυτός ο διαχωρισµός εξυπηρετεί τους εξής σκοπούς :

- Τα ίδια features µπορούν να χρησιµοποιηθούν για άλλες εφαρµογές OS ή standalone (για παράδειγµα η χρήση συµπιεσµένων εικόνων για να µειωθεί το footprint της µνήµης Flash).
- Είναι πολύ πιο εύκολο να κάνεις port καινούργιες εκδόσεις του πυρήνα του Linux γιατί πολλές χαµηλού επιπέδου εργασίες, εξαρτώµενες από το hardware, γίνονται από το PPCBoot.
- η ίδια εικόνα του πυρήνα του Linux µπορεί να χρησιµποιηθεί µε διαφορετικές εικόνες initrd. Βέβαια, αυτό σηµαίνει επίσης ότι διαφορετικές εικόνες του πυρήνα µπορούν να τρέξουν µε την ίδια initrid. ΄Ετσι ο έλεγχος γίνεται ευκολότερος (δεν χρειάζεται να δηµιουργηθεί καινούργια εικόνα ΅zImage.initrd¨, κάθε ϕορά που αλλάζει ένα αρχείο στο ΅initrd¨). Επίσης ευκολότερο γίνεται και το πεδίο αναβάθµισης του λογισµικού.

## 6.3 ∆ιαδικασία Import

Το µόνο εργαλείο που είχαµε στη διάθεσή µας για να δοκιµάσουµε και να προγραµµατίσουµε την προτότυπη πλακέτα, ήταν το JTAG. Είχαµε στην διάθεσή µας τον OCDCommander της Macgraicor, καθώς επίσης και την διασύνδεση Parallel Reaver Blackbird to JTAG.

Υστερα απο την επιβεβαίωση οτι ο επεξεργαστής λειτουργούσε σωστά, (διαµέσου του σήµατος CS0\_, το οποίο ανέβαινε και κατέβαινε συνεχώς), έπρεπε να γράψουµε στη µνήµη flash, την Hard Reset Configuration Word. Για να το επιτύχουμε, έπρεπε να διαβάσουμε το εγχειρήδιο της µνήµης και να καταλάβουµε τον τρόπο µε τον οποίο έπρεπε να προγραµµατιστεί η µνήµη αυτή. Το καλό µε το εργαλείο JTAG, ήταν οτι µπορούσαµε να γράψουµε σε οποιαδήποτε ϕυσική µνήµη του συστήµατος ϑέλαµε. Ετσι, µπορούσαµε να γράψουµε στους εσωτερικούς καταχωρητές του επεξεργαστή 8265, όπως επίσης και την ίδια την flash. Η HRCW επιλέχτηκε µε προσοχή, µιας και είναι υπέυθυνη για την σωστή αρχικοποίηση και σωστή λειτουργία του επεξεργαστή. Ακόµα στην HRCW δηλώνουµε και το πλατος του διαυλου της δυναµικής µνήµης, όπως επίσης και το πλάτος της flash µνήµης.

Αφού τελειώσαμε με το βήμα αυτό, έπρεπε να είμαστε σίγουροι πως ο επεξεργαστής μπο-8ούσε να εκτελεί σωστά τις εντολές. ΄Ετσι αναγκαστήκαµε να γράψουµε µικρά προγράµµατα σε γλώσσα µηχανής που να γράφουµε µερικούς εσωτερικούς καταχωρητές ή ακόµα και την εξωτερική δυναµική µνήµη. Μπορούσαµε ακόµα να γράψουµε και σε κάποιους καταχωρητές που ήταν υπέυθυνοι για τις δύο κάρτες δικτύου. ΄Ετσι µπορούσαµε να ανάβουµε και να σβήνουµε τα λαµπάκια των καρτών δικτύου µέσα από τα προγράµµατά µας.

΄Οσο όµως τα προγράµµατα που ϑέλαµε να γράψουµε στην flash µεγαλώνανε, χρειαζόµασταν ένα προγραµµα που ϑα µετέτρεπε το δυαδικό αρχείο του µεταγλωτιστή σε ένα αρχείο MAC του OCD Commander, το οποίο θα καταλάβαινε και θα εκτελούσε.

Το αρχείο που δηµιουργούσε ο µεταγλωτιστής, ήταν σε SREC format, το οποίο το είχε ορίσει η ίδια η Motorola. ΄Ετσι έπρεπε να διαβάσουµε αυτό το αρχείο του µεταγλωτιστή, και να δημιουργήσουμε ένα απλό αρχείο κειμένου το οποίο θα όριζε τι δεδομένα θα έπρεπε να γραφτούν σε τί διευθύνσεις µνήµης. Για παράδειγµα, χρειαζόµασταν ένα αρχείο που ϑα περιείχε τον ακόλουθο τύπο γραµµών.

#### word 0xFE002204 = 0xFFEDE122

Έστι, αναγκαστήκαμε να γράψουμε ένα πρόγραμμα σε C, το οποίο θα έκανε αυτή τη µετατροπή. Αυτό το πρόγραµµα, παρά το γεγονός οτι ϕαινόταν πολύ ευκολο, αποδείχτηκε πως ήταν ένα πρόγραµµα 500 γραµµών. Για την µεταγλώτηση του προγράµµατος, χρησιµοποιήσαμε την Visual  $C + +$  της Microsoft.

#### 6.3.1 PPCBoot 1.0.1 loader

Το επόμενο βήμα ήταν να κάνουμε import το PPCBOOT monitor program. Ετσι κατεβάσαµε απο το διαδίκτυο το ppcboot-1.0.1 bootloader και ξεκινήσαµε να το µελετάµε, για να καταλάβουµε τον τρόπο µε τον οποίο λειτουργεί.

Επρεπε να τροποποιήσουµε το , έτσι ώστε να υποστηρίζει το δικό µας προτότυπο. Η όλη διαδικασία έγινε ακόµα πιο δύσκολη, απο το γεγονός πως χρειαζόµασταν περίπου µισή ώρα για να προγραµµατήσουµε το ppcboot στην flash. ΄Ετσι οι δοκιµές µας για µία µέρα ήταν περιορισµένες σε έξι µε επτά προσπάθιες.

΄Ετσι µάθαµε όσα χρειαζόµασταν για την αρχικοποίηση του επεξεργαστή, και σε πια σηµεία χρειαζόταν να κάνουµε αλλαγές. Αλλα το monitor προγραµµα, δεν ϕαινόταν να τρέχει σωστά. Μπορούµε εύκολα να καταλάβουµε πως µιας και δεν είχαµε κάποιο προφανή τρόπο για debugging (πχ, printk), η δουλεία µας ήταν πολύ δύσκολη.

Το monitor program ήταν γραµµένο στην µνήµη flash, και όταν ξεκίναγε να τρέχει αντέγραφε τον εαυτό του στην δυναµική µνήµη, και µετά εκτελούσε όλες τις εντολές από την δυναµική µνήµη. Μιας και το InfoStar C1 ήταν ένα προτότυπο, τα πάντα ήταν δυνατό. Το πρόβληµα µπορούσε να ήταν τόσο στο λογισµικό όσο και στο hardware.

Υστερα από πολλές µέρες debugging, αλλάξαµε το σηµείο στο οποίο αντεγραφόταν το πρόγραµµα στη µνήµη, και µπορέσαµε και πήραµε το πρώτο αποτέλεσµα στη σειριακη. Αυτό έκανε το debugging πολύ πιο εύκολο.

#### 6.3.2 Flash Driver

Στη συνέχεια, έπρεπε να υπερνικήσουµε πολλά προβλήµατα. Το πρώτο ήταν ο οδηγός για την µνήµη flash. Το ppcboot ήταν σχεδιασµένο να δουλεύει µε 32bit flash µνήµες. Στο δικό µας πρωτότυπο, η µνήµη flash είχε δίαυλο πλάτους 64 bits. ΄Ετσι αναγκαστήκαµε να αλλάξουµε τον οδηγό για την µνήµη αυτή. Εδώ, χρειάστηκαι να αλλάξουµε περίπου 500 γραµµές κώδικα µέσα στο boot loader.

Το αρχείο που αλλάχτηκε, ήταν το flash.c µέσα στη δοµή των καταλόγων του ppcboot. Η flash\_init ήταν η πρώτη συνάρτηση που έπρεπε να αλλαχτεί. Μιας και το πλάτος του διάυλου µας ήταν διπλάσιο, έπρεπε να στέλνουµε 64bit εντολή, κάθε ϕορά που ϑέλαµε να προσπελάσουµε την µνήµη.΄Ετσι έπρεπε πολλές µεταβλητές και εντολές να αλλάξουν από word σε dword. Οµοίως και οι εντολές.

Στη συνέχεια, οι δύο πιο κύριες συναρτήσει που έπρεπε να αλλαχτούν, ήταν οι write\_buff, write\_word. Η δυσκολία με τις αλλαγές αυτές, ήταν το word allignment, και ο τρόπος που έπρεπε να χειρηστούµε τα unaligned tail bytes.

Aφού τελειώσαμε το βήμα αυτό, πήραμε prompt, αλλα δεν μπορούσαμε να λάβουμε καµοία απάντηση από την πλακέτα. ΄Εµοιαζε, λες και δεν λάµβανε καθόλου δεδοµένα. ΄Ετσι ϕτάσαµε στο συµπέρασµα πως κάτι γίνεται µε την σειριακή. Το πρόβληµα, τελικά λύθηκε, και είχαµε πια το ppcboot boot loader να τρέχει στο σύστηµά µας.

## 6.4 Ethernet Support Configuration

Το επόμενο βήμα ήταν να φτίάξουμε την υποστήριξη για την κάρτα δικτύου του ppcboot. Αυτό ήταν πραγµατικά πολύ απαραίτητο, µιας και µέσο της ethernet µπορούσαµε να κατεβάσουµε πυρήνα του linux πολύ γρήγορα. Ειναι ϕανερό πως δεν µπορούσαµε να χρησιµοποιήσουµε το jtag για να κατεβάσουµε έναν πυρήνα. ∆εν είχαµε την άνεση του χρόνου για κάτι τέτοιο.

Το 8ύθµισµα για την ethernet, δεν ήταν τόσο δύσκολο. Το µόνο πράγµα που χρειάστηκαι να κάνουμε, ήταν να κατανοήσουμε σε βάθος την διαφορά ανάμεσα στο δικό μας προτότυπο και στο sbc8260. Οι βασικές διαφορές ήταν τα pin assignments και το memory map. Ετσι έτρεπε να αλλάξουµε δύο configuration αρχεία, και ήµασταν ποια έτοιµοι για να δοκιµάσουµε την κάρτα δικτύου. Η µικρή αυτή τροποποίηση πήρε περίπου τρεις µέρες, και αλλάξαµε περίπου 50 γραµµές κώδικα.

 $\mathsf{K}\mathsf{E}\Phi\mathsf{A}\Lambda$  $\sqrt{ }$ 

# Linux Kernel

## 7.1 Linux Kernel Version

Μιας και ϑέλαµε να υποστηρίξουµε ταυτόχρονα και το FireWire, αλλά και το ΑΤΜ, η µόνη µας επιλογή ήταν ο πυρήνας linux 2.4.x. Αυτή η έκδοση του πυρήνα, όχι µόνο υποστήριζε το H323 FireWire αλλά και υπηρεσίες Quality of Service για το ΑΤΜ. Οταν ξεκινήσαµε την διαδικασία της ενσωµάτωσης του πυρήνα, η έκδοση που υπήρχε ήταν η 2.4.7.

Η μόνη βοήθεια που είχαμε, ήταν η πλακέτα ανάπτυξης της Motorola, MPC8260 VADS. Επίσης είχαµε και την πλατφόρµα ανάπτυξης λογισµικού της BlueCat. Η εταιρία αυτή παρείχε µια ολοκληρωµένη πλατφόρµα linux για την πλακέτα ανάπτυξης της Motorola. Το πρόβληµα όµως ήταν στο ότι ο πυρήνας του linux Που υποστήριζε ήταν προηγούµενης γενιάς. Ο πυρήνας αυτός ήταν τόσο παλιός, ώστε να µην παρέχει υπηρεσίες Quality of Service. ΄Ετσι έπρεπε να µεταβούµε σε νέα έκδοση του λειτουργικού. Οι δύο αυτοί πυρήνες έιχαν τροµέρές διαφορές µεταξύ τους. Ειδικά στον τοµέα της διαχείρησης της µνήµης. Ετσι δεν είχαµε και μεγάλη βοήθεια από τον παλιό πυρήνα.

## 7.2 Debbuging method

Οταν ϕορτώσαµε τον πρώτο πυρήνα, δεν είχαµε καµοία έξοδο στην κονσόλα. Το debbuging ήταν τροµερά δύσκολο. Το µονο που µπορούσαµε να κάνουµε, ηταν διαµέσου του JTAG να δούµε σε ποια διεύθυνση σταµάταγαν να εκτελούντε οι εντολές του πυρήνα. Στη συνέχεια, συμβουλεβόμασταν το αρχείο System.map, για να βρούμε σε ποια συνάρτηση σταμάταγε η εκτέλεση των εντολών. Βέβαια, µιας και στα πρώτα στάδια του, ο κώδικας του πυρήνα ήταν σε assembly, δεν μπορούσαμε να βρούμε τι ήταν αυτό που πραγματικά έφταιγε.

Το πρώτο πράγµα που έπρεπε να ελέγξουµε, ήταν η δοµή που board\_info\_t. ΄Οταν το monitor πρόγραμμα ξεκινάει την εκτέλεση του πυρήνα, του περνάει μια δομή με πληροφορίες για το σύστημα. Η δομή αυτή, έχει πληροφορίες για το ρολόι του επεξεργαστή, του δίαυλου, του filesystem, της κάρτας δικτύου και αρκετά ακόµη. ΄Αρα έπρεπε να ελέγξουµε άν η πληροφορία που περνάγαµε στον πυρήνα ήταν σωστή.

Οµως η πληροφορία αυτή δεν ήταν σωστή. ΄Επρεπε να µεταβάλουµε τη δοµή. Την αλλαγή την κάναµε στο ppcboot, µιας και ϑέλαµε να αλλάξουµε τον πυρήνα όσο το δυνατό λιγότερο. ΄Οταν ολοκληρώσαµε µε την αλλαγή της δοµής αυτής, µπορέσαµε και πηραµε ένα έιδος μηνύματος στη σειριακή, αλλά δεν μπορούσαμε να τα διαβάσουμε. Το επόμενο βήμα ήταν ο οδηγητής της σειριακής κονσόλας.

Ο πυρήνας ήταν ϕτιαγµένος για να αρχικοποιεί την κονσόλα στο SMC (Serial Management Controller) και όχι στο SCC, που είχαμε εμείς ενσωματομένη την σειριακή μας. Έτσι έπρεπε να αλλάξουµε τον οδηγητή του πυρήνα για τη συγκεκριµένη συσκευή. Ευτυχώς, δεν χρειάστηκε να αλλάξουμε τον κώδικα, μιας και βρήκαμε ένα μικρό patch στο διαδίκτυο που διόρθωνε το πρόβληµα αυτό. ΄Υστερα από την εκτέλεση του patch, µπορουσαµε να διαβάζουµε τα µηνύµατα από την σειριακή.

Αλλά ο πυρήνα πάλι δεν δουλευε σωστά. Σταµάταγε όταν προσπαθούσε να κάνει map µία εξωτερική συσκευή στη διεύθυνση  $0x80000000$ . Έτσι αναγκαστήκαμε να αφαιρέσουμε την αρχικοποίηση αυτή (µιας και δεν την χρειαζόµασταν), και ο πυρήνας ξεκίνησε µε επιτυχία. Το επόμενο βήμα, ήταν το filesystem. Την πρώτη φορά αντι για filesystem χρησιμοποιήσαμε ένα hello\_world πρόγραµµα. Αυτό έτρεχε σωστά. ΄Οταν όµως δοκιµάσαµε ένα σχετικά µικρό filesystem, ο πυρήνας σταμάταγε να δουλεύει.

Πάλι ξανά δεν είχαµε κάποιο µήνυµα στην κονσόλα. ΄Οταν ο πυρήνας προσπαθούσε να κάνει mount το σύστηµα αρχείων, απλά σταµάταγε να εκτελεί εντολές, χωρίς να µας αφήνει κάποιου είδους µηνύµατα. Υστερα από αρκετές µέρες debbuging, δηµιουργήσαµε ένα µικρό πρόγραµµα σε γλώσσα µηχανής που έλεγχε τη µνήµη. ΄Ετσι µπορέσαµε και =ρήκαµε το πρόβληµα. Η µνήµη είχε κάποιο πρόβληµα, και µερικά δεδοµένα γραφόντουσαν σε περισσότερες απο µία διευθύνσεις στη µνήµη. ΄Ετσι ξεκινήσαµε να ψάχνουµε το πρόβληµα στο hardware.

Ετσι, μπορέσαμε στο τέλος να βρούμε την αιτία του προβλήματος μας. Ένα ποδαράκι από το ένα από τα τέσσερα ολοκληρωµένα της µνήµης, δεν έκανε καλή επαφή µε το τυπωµένο κύκλωµα. ΄Ετσι µία address line, δεν ήταν ενωµένη µε ένα απο τα ολοκληρωµένα.

Υστερα από αυτό, όλα πήγαν καλά. Μπορουσαµε πια να κατεβάσουµε ένα µικρό file system, και να αναγνωρίσουμε τις δύο κάρτες δικτύου. Έτσι μπορέσαμε να χρησιμοποιήσουμε και το NFS filesystem.

# $\mathsf{K}\mathsf{E}\Phi\mathsf{A}\Lambda$  $\frac{1}{\sqrt{2}}$ 8

# ATM Interface

# 8.1 Επικοινωνιακή Μονάδα Επεξεργαστή

Η επικοινωνιακή µονάδα επεξεργαστή MPC8260 (CPM) είναι ένα υπερσύνολο της CPM MPC860 PowerQUICC, με αυξημέννες επιδόσεις και την προσθήκη hardware και ρουτινών για την υποστήριξη πρωτοκόλων υψηλού bit-rate (πχ ΑΤΜ και Fast Ethernet). Η υποστήριξη πολλαπλών καναλιών HDLC έχει προαχθεί έτσι ώστε να υποστηρίζει µέχρι 256 κανάλια. Στην εικόνα 8.1, ϕαίνεται το διάγραµµα της Επικοινωνιακής Μονάδα Επεξεργαστή.

### 8.1.1 Χαρακτηριστικά

Η CPM περιλαµβάνει διάφορα block ώστε να µπορεί το σύστηµα να χειρίζεται αποδοτικά εργασίες επικοινωνίας δεδοµένων. Τα παρακάτω είναι µια λίστα των σηµαντικών χαρακτηριστικών της CPM.

- Επεξεργαστής Επικοινωνιών (CP)
	- Μία εντολή ανα κύκλο ρολογιού
	- Εκτελέι κώδικα από εσωτερική ROM ή dual port RAM
	- Αρχιτεκτονική RISC 32 bit
	- Εσωτερικός χρονιστής

- Interfaces µε τον ένθετο πυρήνα του επεξεργαστή µέσω µιας δυαδικής πύλης RAM 24 bit και εικονικών καναλιών DMA για κάθε περιφερικό ελεγκτή.

- Τέσσερις full-duplex σειριακούς ελεγκτές επικοινωνιών (SSCs)
- ∆ύο full-duplex σειριακούς διαχειριστές επικοινωνιών (SMCs)
- Τρεις full-duplex γρήγορους σειριακούς ελεγκτές επικοινωνιών (FCCs)
- ∆ύο ελεγκτές πολλαπλών καναλιών (MCCs) που µπορούν µαζί να χειριστούν µέχρι και 256 HDCL ανά transparent channels 64 Kbps το καθένα, πολυπλεγµένα µέχρι και σε οκτώ TDM interfaces
- Time-slot assigner υποστηρίζει πολυπλεξία των δεδοµένων απο οποιαδήποτε SCCs, FCCs, SMCs, και MCCs σε οκτώ time-division πολυπλεγµένα (TDM) interfaces.
- Οκτώ ανεξάρτητους baud rate generators (BRGs)
- General-purpose parallel ports και 16 παράλληλες γραµµές εισόδου/εξόδου µε ικανότητα διακοπής

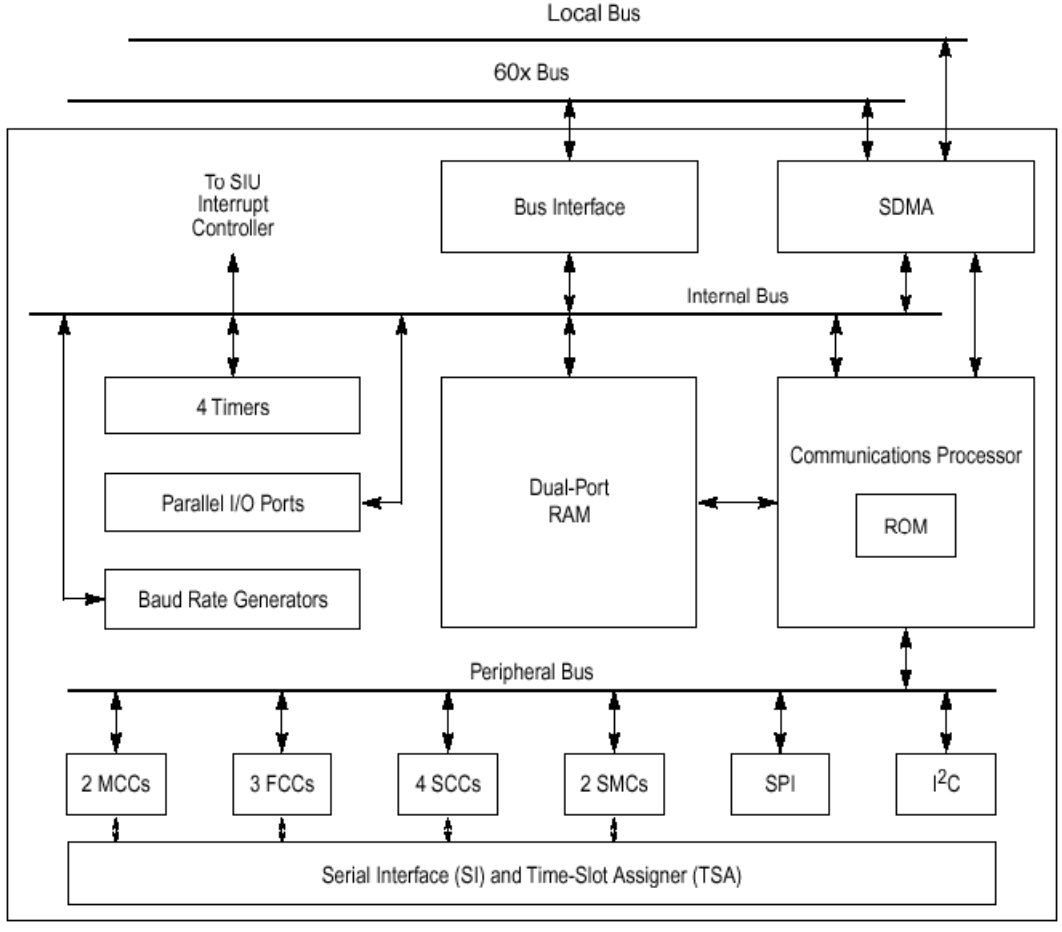

#### Σχήµα 8.1: MPC8260 CPM Block Diagram

# 8.2 ∆ιαχειριστής Επικοινωνιών (CP)

Ο διαχειριστής επικοινωνιών (CP), ή αλλιώς ο µικροδιαχειριστής RISC, είναι ένας διαχειριστής 32 bit για τη CPM που βρίσκεται σε ξεχωριστό bus από τον πυρήνα και επομένως μπορεί να εργάζεται ανεξάρτητα απο τον πυρήνα του PowerPC. Ο CP διαχειρίζεται επικοινωνιακές εργασίες χαµηλών στρωµάτων, επιτρέποντας έτσι στον πυρήνα να ασχοληθεί µε υψηλότερου στρώµατος δραστηριότητες. Ο CP δουλεύει µε τους περιφεριακούς διαχειριστές και τις πα-8άλληλες πύλες για να εκτελέσει user-programmable protocols και να διευθύνει σειριακά κανάλια DMA (SDMA) που µεταφέφουν πληροφορίες µεταξύ των καναλιών εισόδου/εξόδου και της µνήµης. Επίσης διευθύνει και τα κανάλια IDMA (ανεξάρτητη DMA) και περιέχει εσωτερικό χρονιστή που χρησιµοποιείται για να implement up to 16 επιπρόσθετους χρονιστές.

Η αρχιτεκτονική και το σύνολο οδηγιών του CP είναι optimized για επικοινωνίες και επεξεργασίεςδεδοµένων που απαιτούντα από πολλά καλωδιακά και µη επικοινωνιακά πρότυπα.

#### 8.2.1 Χαρακτηριστικά

Τα παρακάτω είναι µια λίστα των σηµαντικών χαρακτηριστικών του CPM.

- ΄Ενας κύκλος χρονιστή του συστήµατος ανά οδηγία
- 32-bit instruction object code
- Εκτελέι κώδικα από εσωτερική ROM ή RAM
- 32-bit ALU data path
- 64-bit dual-port RAM access
- Optimized for communications processing
- Performs DMA bursting of serial data from/to dual-port RAM to/from external memory

#### 8.2.2 CP Block Diagram

Ο CP περιέχει τις ακόλουθες λειτουργικές µονάδες :

- Scheduler και sequencer
- Αποκωδικοποιητή οδηγιών
- Εκτελεστική µονάδα
- Μονάδα φόρτωσης/αποθήκευσης (LSU)
- Μονάδα µεταφοράς block (BTM) moves data between serial FIFO and RAM
- Οκτώ καταχωρητές γενικού σκοπού (GPRs) Ειδικοί καταχωρητές, µηχανή CRC, HDLC framer

## 8.3 Ανασκόπηση του ελεγκτή του ΑΤΜ

Ο ελεγκτής ΑΤΜ παρέχει τα στρώµατα ΑΤΜ και AAL του πρωτοκόλου ΑΤΜ χρησιµοποιώντας τον διεθνή έλεγχο και operations physical layer (PHY) interface για το ATM (UTOPIA level II) και για τα δύο master και slave modes. Εκτελεί λειτουργίες segmentation and reassembly (SAR) των AAL5, AAL1, και AAL0, και των περισσότερων κοινών µερών του convergence υποστρώµατος (CP-CS) αυτών των πρωτοκόλων.

Για κάθε εικονικό κανάλι (VC), ο ελεγκτής της μονάδας βηματικού ελέγχου του ΑΤΜ (APC) παράγει ένα cell transmission rate για να εκτελέσει συνεχές bit rate (CBR), διαφο-8οποιούµενο bit rate (VBR), διαθεσιµο bit rate (ABR), ακαθόριστο bit rate (UBR) ή UBR+ traffic. Για να ρυθμιστεί το VBR traffic, η μονάδα του APC εκτελεί έναν συνεχή αλγόριθμο του στάζοντος κουβά. Χρησιµοποιεί επέισης µέχρι 8 επίπεδα προταιρεότητας για να ϑέσει τα real-time ATM channels, όπως τα CBR και time VBR, πιο πάνω σε ιεραρχία από τα non-real-time ATM channels όπως τα VBR, ABR και UBR.

Ο ελεγκτής ΑΤΜ διενεργεί το ATM Forum (UNI-4.0) ABR flow control.

Ο MPC8260 υποστηρίζει µια ειδική κατάσταση για ATM/TDM interworking. Η CPM εκτελεί αυτόµατα την προώθηση δεδοµένων µεταξύ καναλιών ΑΤΜ και MCCs, TDM χωρίς την παρεµβολή του πυρήνα.

#### 8.3.1 Ανασκόπηση του Transmitter

Πριν τεθεί σε λειτουργία ο µεταδότης, ο host πρέπει να αρχικοποιήσει το MPC8260 και να δηµιουργήσει την transmit data structure ATM Memory Structure. ΄Οταν τα δεδοµένα είναι έτοιµα για µετάδοση ο host ταχτοποιεί τον πίνακα BD και γράφει το δείκτη του πρώτου BD στον transmit connection table (TCT). Ο host εκδίδει µια εντολή ATM TRANSMIT, η οποία εισάγει το τρέχον κανάλι στη μονάδα βηματικού ελέγχου του ΑΤΜ. Η μονάδα APC διευθύνει την κυκλοφορία του ΑΤΜ του µεταδότη. ∆ιαβάζει τις παραµέτρους της κυκλοφορίας του κάθε καναλιού και διαιρεί το ολικό bandwidth µεταξύ τους. Η µονάδα APC µπορεί να εντοπίζει το peak cell rate, peak-and-sustain cell rate (GCRA traffic) ή το peak-and-minimum cell rate traffic. Το APC εκτελεί µέχρι 8 επίπεδα προταιρεότητας για την υπηρεσία πρώτα των καναλιών real-time και µετά των non-real-time.

Ο transmitter ATM cell είναι 53-65 bytes και περιλαµβάνει 4 bytes ATM cell header, ένα HEC 1 byte, και 48 bytes payload. Το HEC είναι μια σταθερά λαβανομένη από το FDSRx[0-15] όταν χρησιµοποιούµε UTOPIA 16 και από το FDSRx[0-15] όταν χρησιµοποιούµε UTOPIA 8, FCC Data Synchronization Registers (FDSRx). Τα cell που ορίζονται από το χρήστη (UDC) περιλαµβάνουν επιπλέον header 1 - 12 bytes µε προαιρετικό HEC octet. Οι µεταφορές πακέτων χησιµοποιούν UTOPIA level II, cell-level handshake.

Η µετάδοση αρχίζει όταν το APC προγραµµατίζει ένα κανάλι. Σύµφωνα µε τον κώδικα του καναλιού, ο ελεγκτής ΑΤΜ διαβάζει την είσοδο του καναλιού στο TCT και ανοίγει το πρώτο BD για µετάδοση.

#### 8.3.2 Ανασκόπηση του AAL5 Transmitter

Ο µεταδότης διαβάζει 48 bytes από τον εξωτερικό ενταµιευτή, προσθέτει το cell header και στέλνει το cell µέσω του UTOPIA interface. Ο µεταδότης προσθέτει ό,τι παδδινγ χρειάζεται και προσθέτει το AAL5 trailer στο τελευταίο cell του AAL5 frame. Το trailer συνίσταται από CPCS-UU+CPI, µήκος δεδοµένων και CRC-32 όπως ορίζεται στο ITU I.363. Το CPCS-UU+CPI (µε είσοδο 2 byte) µπορεί να καθοριστεί από το χρήστη ή να διαγραφεί προαιρετικά από τον µεταδότη στο Transmit Connection Table (TCT). Ο µεταδότης αναγνωρίζει το τελευταίο cell του µηνύµατος του AAL5 ϑέτοντας το τελευταίο (L) indication bit στο πεδίο PTI του cell header. Μπορεί να γίνει µια διακοπή για να δείξει το τέλος του frame. ΄Οταν λήξει η µεταδοση του τρέχοντος frame και δεν υπάρχουν στον πίνακα πρόσθετοι έγκυροι ενταµιευτές, η διαδικασία µετάδοσης τελειώνει. Ο µεταδότης συνεχίζει τους επαναλαµβανόµενους ελέγχους του πίνακα BD κάθε ϕορά που αυτό το κανάλι είναι προγραµµατισµένο να µεταδόσει. Στην κατάσταση auto-VC-off το APC απενεργοποιεί αυτόµατα το τρέχον κανάλι όταν κανένας ενταµιευτής δεν είναι έτοιµος να µεταδόσει. Στην περίπτωση αυτή χρειάζεται µια νέα εντολή ATM TRANSMIT για να ξανααρχίζει η μετάδοση του VC. Σημειώστε ότι κατά τη διάρκεια της µετάδοσης frame η υπόδειξη buffer-not-ready σταµατάει τη µεταφορά.

#### 8.3.3 Ανασκόπηση του Receiver

Πριν ενεργοποιηθεί ο µεταδότης, ο host πρέπει να αρχικοποιήσει τον MPC8260 και να δηµιουργήσει τη δοµή δεδοµένων αποδοχής, την ATM Memory Structure. O host σχεδιάζει έναν πίνακα BD για κάθε κανάλι ΑΤΜ. Οι ενταµιευτές κάθε σύνδεσης µπορούν να δεσµευτούν στατικά (αν κάθε BD στον πίνακα BD είναι συσχετισµένο µε ένα συγκεκριµένο µέρος του ενταµιευτή) ή, στην περίπτωση του AAL5, µπορούν να γίνουν fetched από τον CP από το global free buffer pool. Το µέγεθος του cell του δέκτη ΑΤΜ είναι 53-65 byte. To cell περιλαµβάνει : 4 bytes ATM cell header, 1 byte HEC, που παραβλέπεται, και 48 bytes payload. Τα cell που ορίζονται από το χρήστη (UDC) περιλαµβάνουν επιπλέον header 1 -

12 bytes µε προαιρετικό HEC octet. Οι µεταφορές των πακέτων χρησιµοποιούν το UTOPIA level II, cell-level handshake.

Η αποδοχή αρχίζει όταν το PHY ϑέτει το διαθέσιµο σήµα του cell αποδοχής να υποδεικνύει ότι το PHY έχει ένα ολοκληρωµένο cell στη FIFO υποδοχής του. Ο δέκτης διαβάζει ένα ολοκληρωµένο cell από το UTOPIA interface και µεταφράζει την τηε header address (VP/VC) σε έναν κώδικα καναλιού εκτελώντας μια αναζήτηση στις διευθύνσεις. Αν δε βρεθεί κανένα κοινό, το cell πετιέται και οι στατιστικοί πίνακες του user-network interface (UNI) αναβαθµίζονται. Ο δέκτης χρησιµοποιεί τον κώδικα καναλιού για να διαβάζει τις παραµέτρους καναλιού από τον receive connection table (RCT).

#### 8.3.4 Ανασκόπηση του AAL5 Receiver

Ο δέκτης αντιγράφει το cell payload των 48 byte στον εξωτερικό ενταµιευτή και υπολογίζει το CRC-32 σε ολόκληρο το CPCS-PDU. ΄Οταν έρθει το τελευταίο AAL5 cell ο δέκτης ελέγχει το µήκος, τα CRC-32, και CPCS-UU+CPI πεδία και ϑέτει τα αντίστοιχα RxBD status bits. Μπορεί να εκτελεστεί µια διακοπεί για µία από τις 4 ουρές διακοπής. Ο δέκτης αντιγράφει το τελευταίο cell στη µνήµη, συµπεριλαµβάνοντας το padding και το AAL5 trailer. To CPCS-UU+CPI (είσοδος 16 bit) µπορεί να διαβαστεί κατευθείαν από το AAL5 trailer.

Ο ελεγκτής ΑΤΜ δείχνει τις καταστάσεις CLP και CNG των εισερχόµενων cell. ΄Οταν κλείσει το µήνυµα αυτά τα ενδεχόµενα ορίζουν τα RxBD[CLP] και RxBD[CNG]. ΄Οταν κανένας ενταµιευτής δεν είναι έτοιµος για να δεχτεί cell, ο δέκτης αλλάζει στην κατάσταση hunt και πετάει όλα τα πακέτα που είναι συσχετισµένα µε το συγκεκριµένο frame (partial packet discard). Ο δέκτης προσπαθεί να ανοίξει νέους ενταμιευτές για αποδοχή cell μόνο μετά την άφιξη του τελευταίου cell των απορριπτόµενων AAL5 frame.

#### 8.3.5 ATM Pace Control

Η μονάδα ελέγχου βήματος του ΑΤΜ (APC) προγραμματίζει τα κανάλια ΑΤΜ για μετάδοση. ΄Οσο εκτελείται αυτή η εργασία η µονάδα APC χρησιµοποιεί τις παρακάτω παραµέτρους :

- Συχνότητα (bandwidth) για κάθε κανάλι ΑΤΜ.
- ATM traffic pacingNPeak cell rate (PCR), sustain cell rate (SCR), και minimum rate (MCR)
- Priority levelNReal-time channels (CBR or VBR-RT) προγραµµατίζονται σε υψηλά επίπεδα προταιρεότητας. non-real-time channels (VBR-NRT, ABR, UBR) προγραµµατίζονται σε χαµηλά επίπεδα προταιρεότητας. Είναι διαθέσιµα µέχρι και 8 επίπεδα προτεραιοτήτων.

Η µονάδα APC συνίσταται από µια δοµή δεδοµένων APC στη δίπορτη µνήµη RAM για κάθε PHY και έναν ειδικό αλγόριθµο προγραµµατισµού εκτελούµενο απο το CP. Κάθε δοµή δεδοµένων PHYs APC περιλαµβάνει 3 στοιχεία : ΄Εναν πίνακα παραµέτρων APC, έναν πίνακα προτεραιοτήτων APC και πίνακες προγραµµατισµού µετάδοσης cell για κάθε επίπεδο προτεραιότητας.

Κάθε πίνακας παραµετρων PHY APC κρατάει παραµέτρους που καθορίζουν τη ϑέση του πίνακα προτεραιοτήτων, τον αριθµό των επιπέδων προτεραιοτήτων και άλλες παραµέτρους APC. Ο πίνακας προτεραιοτήτων κρατάει δείκτες που καθορίζουν τη θέση και το μέγεθος του πίνακα προγραµµατισµού όλων των επιπέδων προτεραιοτήτων. Κάθε πίνακας προγραµµατισµού που είναι διαιρεµένος σε time slots, όπως ϕαίνεται στην εικόνα 8.2.

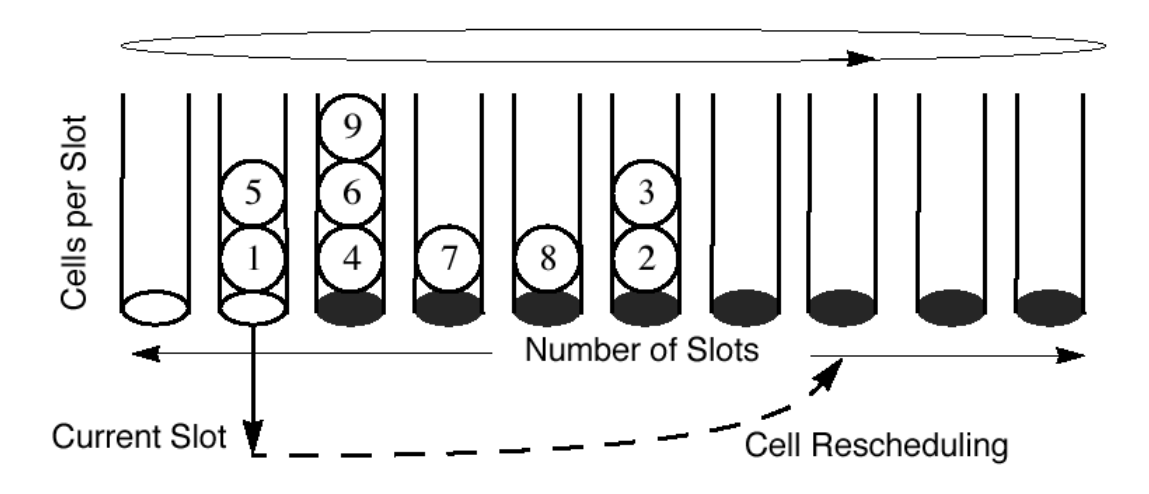

Σχήµα 8.2: APC Scheduling Table Mechanism

Ο χρήστης καθορίζει τον αριθµό των ΑΤΜ cells που αποστέλονται σε κάθε time slot (cells per slot). Μετά την αποστολή ενός καναλιού, αφαιρείται από το τρέχον time slot και προωθείται σε ένα µελλοντικό time slot σύµωνα µε το traffic rate που έχει ανατεθει στο κανάλι (ορισµένο σε time slots). Η παράµετρος PCR στο TCT, ή οι παράµετροι SCR ή MCR στην επέκταση του TCT (TCTE) ορίζουν την πραγµατική συχνότητα του καναλιού.

#### 8.3.6 Address Lookup Mechanism

Το MPC8260 υποστηρίζει 2 τρόπους για το ψάξιµο διευθύνσεων για εισερχόµενα cell.

- Εξωτερική αναζήτηση στην CAM
- Συµπίεση διευθύνσεων

Ο µηχανισµός συµπίεσης διευθύνσεων χρησιµποιεί 2 επίπεδα µετάφρασης διευθύνσεων για να βοηθήσει την ελαχιστοποίηση του χώρου μνήμης που απαιτείται για να καλυφθεί το διαθέσιµο πεδίο διευθύνσεων. Το πρώτο επίπεδο µετάφρασης (VP-level) χρησιµοποιεί έναν πίνακα αναζήτησης βασισμένο στην διεύθυνση 4 bit PHY και στον 12-bit virtual path identifier.Το δεύτερο επίπεδο µετάφρασης (VC-level) χρησιµοποιεί έναν 16-bit virtual channel identifier.

Εαν δεν έχουµε κάποια ταυτιση κατα την address compression, το πακέτο ϑεωρείται πως έιναι misinserted. Κατα την µετάφραση, η VP\_MASK µέσα στην ATM parameter RAM, συµπιέζει την ϕυσική διεύθυνση και το VPI από ένα εισερχόµενο πακέτο για να δηµιουργήσει ένα δείκτη στο VP-level table. Το VP-level table, αποτελείται από µια µάσκα (VC\_MASK) και έναν δείκτη σε ένα απο τα VC-level tables (VCOFFSET). Πρέπει να σηµειώσουµε ότι το VP table, μπορεί και να βρίσκεται μέσα στην εσωτερική dual-port RAM του επεξεργαστη.

Κατά την µετάφραση VC-level, το VCI συµπιέζεται µε την VC\_MASK για να παράγει έναν δείκτη σε µία ϑέση στο VC-level table, που περιέχει τον κώδικα καναλιού για τα reserved πακέτα. Το VC table μπορεί να βρίσκεται και στην εξωτερική δυναμική μνήμη.

Η εικόνα 8.3 δείχνει ένα παράδειγµα συµπίεσης διευθύνσεων.

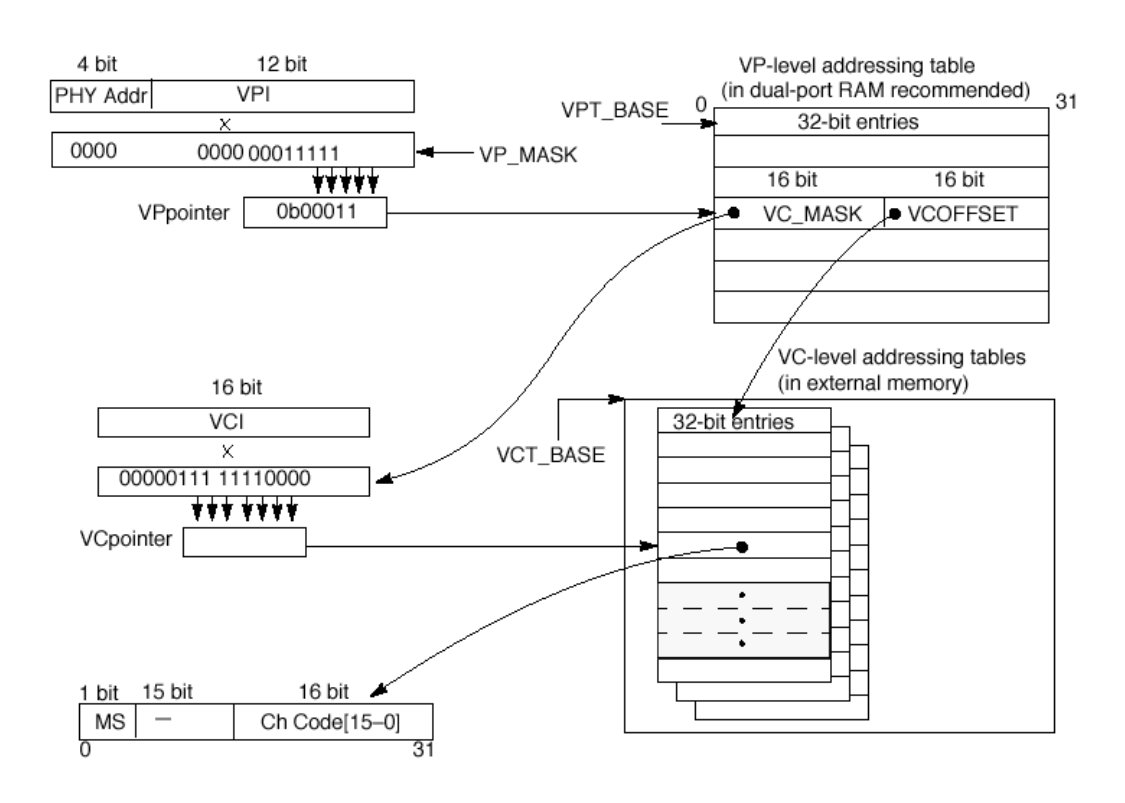

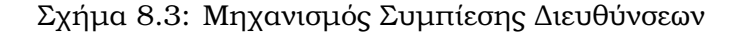

Το σχήμα 8.3 δείχνει το VP\_MASK να επιλέγει πέντε VPI bits για να βρει τον δείκτη για το VP-level table. Το περιεχόµενο του VP-level table περιέχει µία 16-bit mask (VC\_MASK) και το VC-level table offset (VCOFFSET) για το επόµενο στάδιο του address mapping. Η VC MASK επιλέγει τα 4-10 bits του VCI, το οποίο χρησιμοποιήται μαζί με τα VCT BASE, VCOFFSET για να δείξει τον κώδικα του καναλιού για το εισερχόµενο πακέτο.

### 8.3.7 ∆οµή µνήµης του ΑΤΜ

Η δοµή µνήµης του ΑΤΜ περιλαµβάνει την parameter RAM, τα connection tables, OAM performance monitoring tables, την δοµή για τα δεδοµένα APC, τα BD tables, τον AAL1 sequence number protection table και τον πίνακα για τα στατιστικά UNI.

Τα receive και transmit connection tables (RCT, TCT) αποθηκεύουν τις παραµέτρους από τις συνδέσεις που έχει αρχικοποιήσει ο host ύστερα από το setup της σύνδεσης. Οι παράµετροι αυτοί περιλαµβάνουν τον τύπο του AAL, τις παραµέτρους για την κίνηση της σύνδεσης, τις παραµέτρους για τα BDs, και µερικούς προσωρινούς υπολογισούς που χρησιµοποιούνται κατα το segmentation και reassembly (SAR). Το transmit connection table extension (TCTE) υποστηρίζει και ειδικές συνδέσεις που χρησιµοποιούν τα ABR, VBR και UBR+ services. Κάθε πίνακας καταλαµβάνει χώρο 32-byte.

Κάθε κανάλι ΑΤΜ, έχει έναν συγκεκριμένο κώδικα που χρησιμοποιεί για να βρεί το δικό του entry στα connection tables. Το πρώτο table έχει κωδικό ένα, το δεύτερο δύο, και τα λοιπά. Κώδικες µέχρι 255, δείχνουν εσωτερικά κανάλια, ενώ κώδικες µεγαλύτεροι απο 255 δείχνουν σε εξωτερικά κανάλια. Το κανάλι ένα, είναι δεσµευµένο από την raw cell queue και δεν µπορεί να χρησιµοποιηθεί για άλλο λόγο. Ο κώδικας του καναλιού χρησιµοποιήται για να ορίσει ένα συγκεκριµένο VC, όταν στέλνουµε την εντολή ATM TRANSMIT, όταν αρχικοποιούµε την εξωτερική CAM ή τους πίνακες του address compression και όταν ο CP στέλνει µία διακοπή στην ουρά µε τις διακοπές.

#### Receive Connection Table

Κάθε Receive Connection table, έχει μια συγκεκριμένη μορφή. Εκεί βρίσκεται όλη η απαραίτητη πληροφορία για την υποδοχή δεδομένων απο ένα συγκεκριμένο κανάλι. Στο σχήμα 8.4 µπορούµε την µορφή του πίνακα αυτού, και πως διαχωρίζεται.

Ενας παρόµοιος πίνακας χρησιµοποιήται για την µετάδωση των πακέτων ΑΤΜ. Αυτός ο πίνακας καλείται Transmit Connection Table, και µπορούµε να τον δούµε στο σχήµα 8.5. Και οι δύο αυτοί πίνακες Receive, Transmit έχουν µια µικρή περιοχή που είναι συγκεκριµένη για κάθε προτόκολο. Αυτό σηµαίνει πως οι πίνακες για το AAL5 δεν είναι ίδιοι µε αυτούς του AAL0. Εάν χρησιµοποιούµε το AAL5 προτόκολο, τότε έχουµε τρεις επιλογές για το µικρό αυτό συγκεκριµένο πεδίο. Μπορούµε να χρησιµοποιήσουµε την δοµή για το ABR, η για το

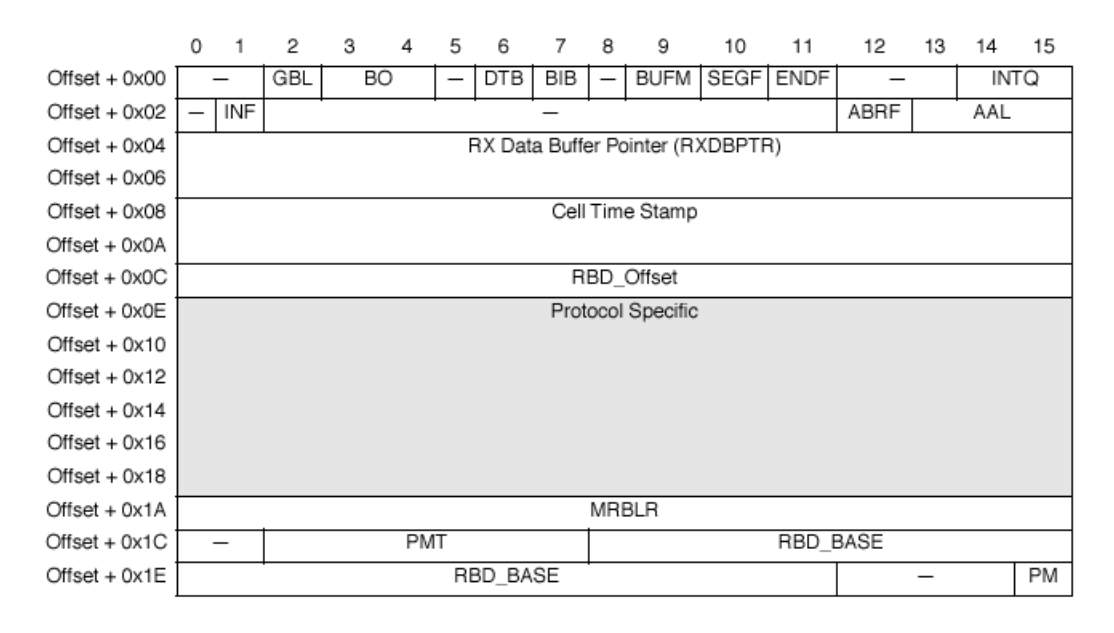

#### Σχήµα 8.4: Receive Connection Table

UBR, ή ακόμα και για το CBR. Μιας και ανάλογα με την κίνηση, έχουμε και διαφορετικά στοιχεία να υπολογίσουµε, έτσι και εδώ οι δοµές αυτες περιέχουν πολλά διαφορετικά πεδία ανα προτόκολο.

#### APC Data Structure

Η δοµή δεδοµένων APC συνίσταται από 3 στοιχεία : Τους πίνακες παραµέτρων APC για τις συσκευές PHY, τον πίνακα προτεραιοτήτων APC, και του πίνακες προγραµµατισµού APC. Όπως βλέπουμε στην εικόνα 8.6,

έχουµε µόνο έναν πίνακα παραµάτρων για κάθε ϕυσική συσκευή. Κάθε µία απ αυτές τις συσκευές, έχει 8 προτεραιότητες και κάθε προτεραιότητα έχει έναν πίνακα προγραµµατισµού.

Κάθε πίνακας παραµέτρων APC του PHY κρατάει παραµέτρους που ορίζουν τη ϑέση του πίνακα προτεραιοτήτων, τον αριθµό των επιπέδων προτεραιότητας και άλλες παραµέτρους APC. Ο πίνακας βρίσκεται στη δυαδική πύλη RAM. Η παράμετρος APCP\_BASE, δείνχει στη βασική διεύθυνση του πίνακα προτεραιοτήτων PHY.

Για πολλαπλά PHY η δομή του πίνακα διπλασιάζεται. Κάθε πίνακας βρίσκεται σε 32 byte μνήμης. Η αρχίκή διεύθυνση κάθε πίνακα παραμέτρων δίδεται από το  $APCP\_BASE$  +  $PHY(x)\times 32.$  Να σημειωθεί όμως ότι στην κατάσταση slave με πολλαπλα PHY, ο πίνακας παραμέτρων πάντα βρίσκεται στο APCP BASE ανεξάρτητα από τη διεύθυνση του PHY.

Κάθε πίνακας παραµέτρων APC του PHY κρατάει δείκτες στον πίνακα προγραµµατισµού APC κάθε επιπέδου προτεραιότητας. Βρίσκεται στη δυαδική πύλη RAM. Ο πίνακας προτε-

#### Σχήµα 8.5: Τρανσµιτ ὃννεςτιον Ταβλε

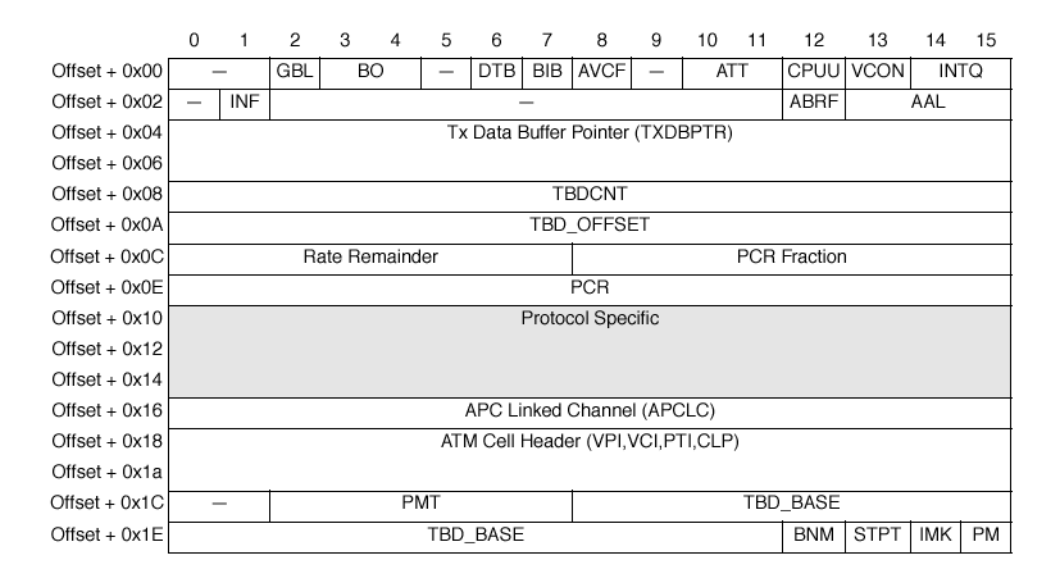

8αιότητας µπορεί να κρατήσει µέχει 8 επιπεδα προτεραιότητας.

Το APC χρησιµοποιεί πίνακες προγραµµατισµού APC (έναν για κάθε επιπεδο προτε-8αιότητας) για να προγραµµατίσει µετάδοση καναλιών. ΄Ενας πίνακας προγραµµατισµού διαιρείται σε time slot. Κάθε slot είναι µια είσοδος µισής λέξης.

#### ATM Controller Buffer Descriptors (BDs)

Κάθε κανάλι ΑΤΜ έχει ξεχωριστούς πίνακες BD αποδοχής και µετάδοσης. Ο αριθµός των BD ανά κανάλι και το µέγεθος των ενταµιευτών ορίζονται από το χρήστη. Το τελευταίο BD σε κάθε πίνακα κρατάει µια ένδειξη wrap. Κάθε BD στον πίνακα TxBD δείχνει σε έναν ενταµιευτή. Στην πλευρά του δέκτη, ο χρήστης µπορεί να διαλέξει µια από τις παρακάτω καταστάσεις.

- Στατική δέσµευση ενταµιευτή. Σε αυτήν την κατάσταση, ο χρήστης δεσµεύει dedicated buffers σε κάθε κανάλι ΑΤΜ (δηλαδή ο χρήστης συσχετίζει κάθε BD µε έναν ενταµιευτή). Η στατική δέσµευση ενταµιευτή είναι χρήσιµη όταν η συχνότητα σύνδεσης είναι γνωστή και σταθερή και όταν τα δεδοµένα πρέπει να ξανασυγκεντρωθούν σε έναν συγκεκριµένο χώρο µνήµης.
- Ολική δέσµευση ενταµιευτή. ∆υνατή µόνο για AAL5. Σ' αυτή την κατάσταση η δέσµευσή ενταµιευτή είναι δυναµική. Ο χρήστης δεσµεύει ενταµιευτές αποδοχής και τους τοποθετεί σε global buffer pools. ΄Οταν το CP χρειάζεται εναν, πρώτα ϕέρνει έναν δείκτη ενταµιευτή από έναν από τους global buffer pools και γράφει το δείκτη στο τρέχον RxBD. Τα Global buffer allocation είναι βελτιστοποιημένπ για να δεσμεύτεται μνήμη

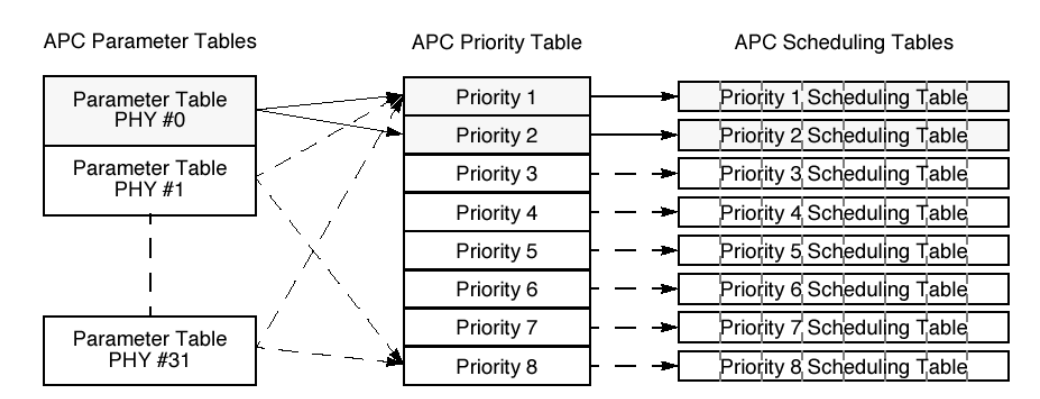

#### Σχήµα 8.6: ATM Pace Control Data Structure

Note: The shaded areas represent the active structures for an example implementation of PHY #0 with two priorities. (The unshaded areas and dashed arrows represent unused structures.)

ανάµεσα σε πολλά κανάλια ΑΤΜ µε διάφορες συχνότητες δεδοµένων, όπως κανάλια ABR.

Ο χρήστης προετοιµάζει έναν πίνακα BD που δείχνει στους ενταµιευτές που ϑα αποσταλούν. Η διεύθυνση του πρώτου BD τοποθετείται στο TCT[TBD\_BASE] του καναλιού. Η διαδικασία µετάδοσης αρχίζει όταν ο πυρήνας εκτελεί µια εντολή ATM TRANSMIT. O CP δια- =άζει το πρώτο TxBD του πίνακα και στέλνει τον αντίστοιχό του ενταµιευτή. ΄Οταν ο τρέχων ενταµιευτής τελειώσει, ο CP αυξάνει το TBD\_Offset, που κρατάει το offset από το TBD\_BASE στο τρέχον BD. Τότε διαβάζει το επόµενο BD του πίνακα. Αν το BD είναι έτοιµο (TxBD[R] = 1), ο CP συνεχίζει να στέλνει. Αν όχι, ο CP ελέγχει κατ' επανάληψη το έτοιµο bit στη συχνότητα καναλιού εκτός αν TCT[AVCF] = 1, οπότε ο CP αφαιρεί το κανάλι από το APC και διαγράφει το TCT[VCON]. Ο πυρήνας πρέπει να εκτελέσει µια νέα εντολή ATM TRANSMIT για να ξαναρχίσει η µετάδοση.

Η εικόνα 8.7 δείχνει το έτοιμο βιτ στους πίνακες TxBD και τους αντίστοιχους ενταμιευτές τους για δύο πρότυπα κανάλια ΑΤΜ.

#### 8.3.8 ATM Exceptions

Ο ελεγκτής του ΑΤΜ που χειρίζεται διακοπές περιλαµβάνει 2 κύριες δοµές δεδοµένων : Τις FCCEs (FCC event registers) και τις κυκλικά διακοπτόµενες ουρές.

Τέσσερις ουρές ιεραρχικής διακοπής είναι διαθέσιµες. Προγραµµατίζοντας RCT[INTQ] και ο χρήστης καθορίζει ποιά ουρά ϑα δεχτεί τη διακοπή.

Μετά από µια αίτηση για διακοπή, ο host διαβάζει τον FCCE. Αν FCCE[GINTx] = 1 τουλάχιστον µία είσοδος έχει προστεθεί σε µια από τις ουρές. Αφου διαγραφεί το FCCE[GINTx], ο

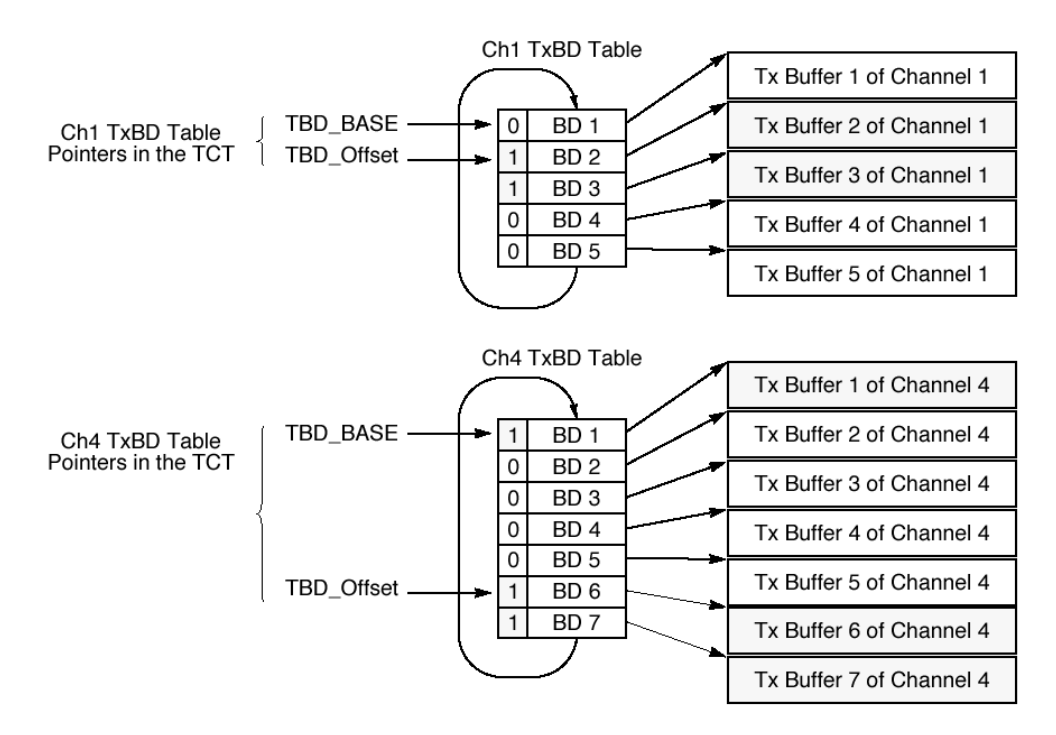

Σχήµα 8.7: Ενταµιευτές Μετάδοσης και Παράδειγµα Πίνακα BD

host processes τις έγκυρες εισόδους των ουρών διακοπής και διαγράφει τα έγκυρα bit κάθε εισόδου. Ο host ακολουθεί αυτή τη διαδικασία μέχρι να βρει μια είσοδο με  $V = 0$ .

Ο host ελέγχει τον αριθµό των διακοπών που στέλνονται στον πυρήνα, χρησιµοποιώντας έναν µετρητή στον πίνακα παραµέτρων της ουράς διακοπής. Για κάθε ενδεχόµενο που στέλνεται σε µια ουρά, ένας µετρητής (που έχει αρχικοποιηθεί σε ένα threshold αριθµό διακοπών) µειώνεται. ΄Οταν ο µετρητής ϕτάσει στο µηδέν, τίθεται η συνολική διακοπή (FCCE[GINTx]).

#### Interrupt Queues

Οι ουρές διακοπής βρίσκονται σε εξωτερική μνήμη. Οι παράμετροι κάθε ουράς αποθηκεύονται σε έναν πίνακα.

΄Οταν λαµβάνει χώρα µια διακοπή, το CP γράφει µια καινούργια είσοδο στην ουρά, ο-8ίζεται το V bit, και αυξάνεται ο δείκτης της ουρας (INTQ\_PTR). Τη στιγµή που το CP χρησιµοποιεί µια είσοδο µε W = 1, επιστρέφει στην πρώτη είσοδο της ουράς. Αν το CP προσπαθήσει να κάνει everwrite µια έγκυρη είσοδο (V = 1) γίνεται µια κατάσταση υπερχείλισης και ορίζεται η σηµαία υπερχείλισης της ουράς FCCE[INTOx]. Στην εικόνα 8.8 ϕαίνεται η δοµή της ουράς διακοπής.

Στην εικόνα ϕαίνονται όλες οι έισοδοι της ουράς. Κάθε µονολεκτική είσοδος της ουράς παρέχει λεπτοµερείς πληροφορίες για τη διακοπή στον host.

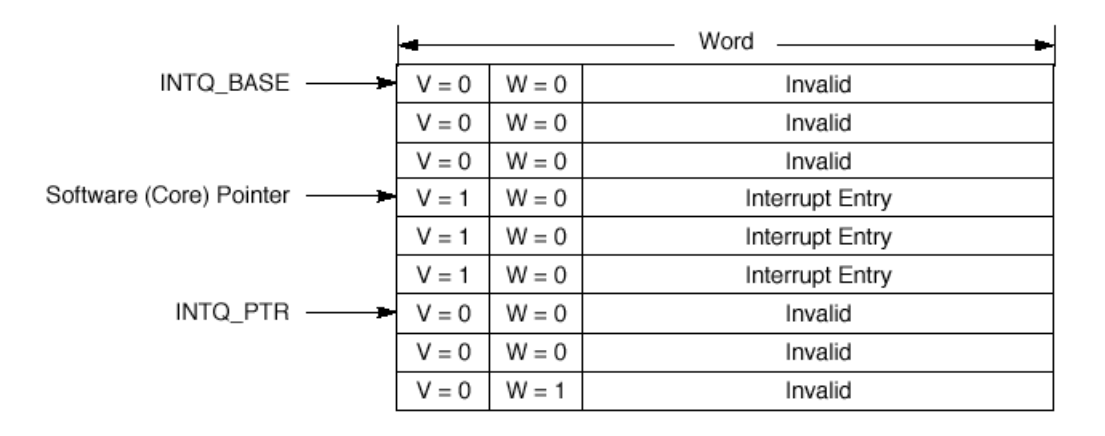

Σχήµα 8.8: ∆οµή Ουράς ∆ιακοπής

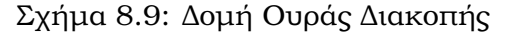

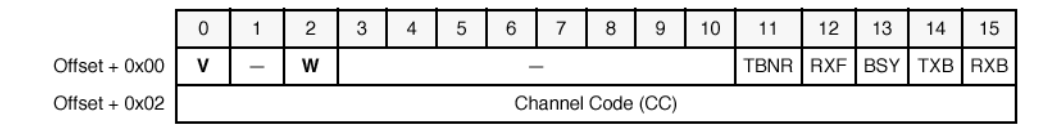

#### 8.3.9 Utopia Interface

Ο ελεγκτής ΑΤΜ επικοινωνεί µε µια συσκευή PHY µέσω του UTOPIA interface. Ο MPC8260 υποστηρίζει UTOPIA επιπέδου 2 και για την κατάσταση master και για τη slave.

Το UTOPIA interface υποστηρίζει loop-back mode. Στην κατάσταση αυτή τα σήµατα τηε Rx και Tx UTOPIA γίνονται shorted εσωτερικά internally. Τα output pins οδηγούνται, ενώ τα pins εισόδου αγνοούνται. Σηµειώστε ότι στην κατάσταση loop-back ο µεταδότης και ο δέκτης πρέπει να λειτουργούν σε συµπληρωµατικές καταστάσεις. Για παράδειγµα αν ο µεταδότης είναι master, ο δέκτης πρέπει να είναι slave (FPSMR[TUMS] = 0, FPSMR[RUMS] = 1). Οι καταστάσεις επιλέγονται µέσω του GFMR[DIAG].

### 8.4 ATM Linux Driver

#### 8.4.1 Ανασκόπηση του Driver

Ο MPC8260 ATM driver, αποτελείται από δεκα αρχεία C, και δώδεκα αρχεία header.

Το αρχείο κώδικα Cpmtimer.c, περιέχει όλες τις ρουτίνες που χρειάζονται για την αρχικοποίηση και τον έλεγχο των χρονιστών και των baud rate generators. Το αρχείο Intpool.c,

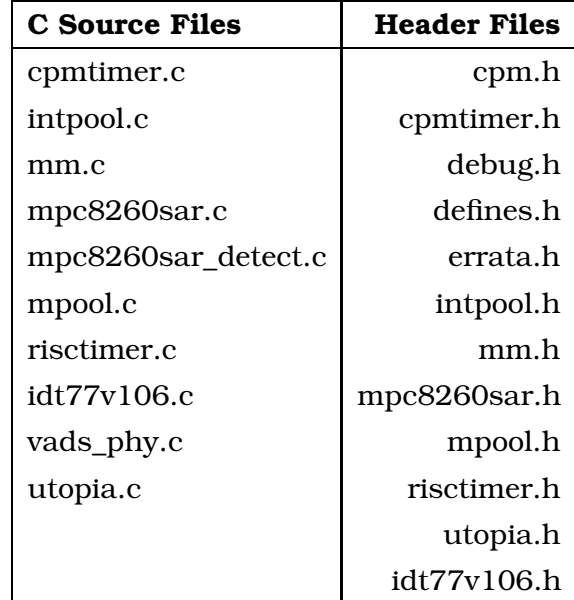

Σχήµα 8.10: Driver's source and header files

περιέχει μερικές ρουτίνες για τον έλεγχο και την αρχικοποίηση μιας μικρής integer pool. Αυτοί οι ακέραιοι χρειάζονται για την σωστή επιλογή των εσωτερικών τρανσμιτ και receive connection tables. Οταν δημιουργούμε ένα νέο VC, ψάχνουμε να βρούμε τον μικρότερο ακέραιο που είναι ελευθερος, έτσι ώστε να επιλέξουµε και το πρώτο connection table που είναι ελέυθερο. Οταν ελευθερώνουµε ένα VC, ο ακέραιος που είχε δεσµευτεί, ελευθερώνεται, και τοποθετήται ξανά µέσα στην integer pool.

To αρχείο κώδικα mm.c, περιέχει όλες τις απαραίτητες ρουτίνες για την διαχείρηση της µνήµης. Μιας και ο CP και ο επεξεργαστής µοιράζονται το ίδιο δίαυλο και την ίδια µνήµη, το να έχουµε συνοχή είναι πολύ σηµαντικό. Ειναι εύκολο να διαπιστώσουµε τι καταστροφή ϑα γινόταν, εάν ο επεξεργαστής διάβαζε από την µνήµη παλιά δεδοµένα, παρόλο που ο CPM ϑα έχει ανανεώσει τα δεδοµένα µέσα στην µνήµη.

Το αρχείο mpc8260sar.c, είναι το κεντρικό και πιο συµαντικό αρχείο του οδηγητή. Περιέχει όλες τις απαραίτητες ρουτίνες για να ανοίγεις και να κλείνεις συνδέσεις, όπως επίσης και 8ουτίνες για την αρχικοποίηση της µνήµης και διαχείρησης διακοπών. Αυτό είναι και το µεγαλύτερο αρχείο κώδικα του οδηγητή. Το αρχείο Mpc8260sar\_detect.c, περιέχει την πρώτη συνάρτηση που καλείται µέσω του λειτουργικού συστήµατος. Το mpool.c περιέχει διάφορες συναρτήσεις, για την διαχείρηση της µνήµης του αρχείου που λαµβάνεται ή στέλνεται. Το αρχείο κώδικα utopia.c, περιέχει ολες τις απαραίτητες συναρτήσεις για την διαχείρηση και αρχικοποίηση του utopia interface. Αυτό το αρχείο περιέχει ακόµα και µερικές συναρτήσεις για την ενεργοποίηση ή απενεργοποίηση των διακοπών του ATM interface.

Τέλος τα idt77v106.c και vads\_phy.c, περιέχουνε ορισµένες 8ουτίνες για την αρχικοποίηση του PHY. Το πρώτο είναι για το πρωτότυπο InfoStar EP, ενώ το δεύτερο είναι για την πλατφόρµα αναπτυξης της Motorola, MPC8260 VADS.

Πρέπει να τονίσουµε πως ο οδηγητής ήταν γραµµένος αρχικά για τον επεξεργαστή MPC860. Αυτό που κάναµε, ήταν να µετατρέψουµε τον αρχικό κώδικα, έτσι ώστε να είναι συµβατός µε το ATM interface του MPC8260. Μιας και οι διαφορές των δύο επεκξεργαστών ήταν αρκετές, το µόνο που µπορούµε να πούµε πως έµεινε το ίδιο, είναι η δοµή σχεδίασης του οδηγητή.

Ολα τα αρχεία header (.h), περιέχουν prototypes, καθώς και διαφορους ορισµούς σταθε-8ών που χρειάζονταν µερικά αρχεία.

#### 8.4.2 Η δοµή του driver

Το αρχείο που καλείται πρώτα, είναι το αρχείο mpc8260sar\_detect.c. Αυτό το αρχείο κώδικα, περιέχει την συνάρτηση \_init η οποία καλείται από το λειτουργικό για να αρχικοποιήσει και να κάνει register τη νέα ΑΤΜ συσκευή. Το registration γίνεται απο µία εξωτερική συνάστηση του συστήµατος, την atm\_dev\_register(). Η αρχικοποίηση της συσκευής ΑΤΜ, γίνεται από τη συνάρτηση mpc8260sar\_init, µέσα στο αρχίο mpc8260sar.c.

Ψπάρχουν πολλά πράγµατα που πρέπει να αρχικοποιηθούν από τον οδηγητή. Πρώτα πρέπει να αρχικοποιήσουµε µερικούς χρονιστές, όπως είναι ο risc timer. Αυτός ο χρονιστής, χρησιµοποιήται για να µαρκάρει τον χρόνο δηµιουργίας των πακέτων. ∆ευτερον, πρέπει να αρχικοποιήσει το utopia interface. Αυτό είναι αρκετά περίπλοκο. ΄Ετσι καλούµε τη συνάρτηση utopia\_init, µέσα από το αρχείο κώδικα, utopia.c. Η συνάρτηση αρχικοποίησης του utopia, είναι γραµµένη έτσι ώστε να υποστηρίζει τόσο το δικό µας προτότυπο, όσο και την αναπτυξιακή πλατφόρμα της Motorola. Οι βασικές διαφορές των δύο αυτών συστημάτων, είναι το physical chipset, και η αρχικοποίηση της πόρτας που είναι συνδεδεµένα αυτά.

Η συνάρτηση mpc8260sar\_init\_dev\_data καλείται για να αρχικοποιήσει όλες τις απαραίτητες παραµέτρους για τις συνδέσεις ΑΤΜ. Τα δεδοµένα που αρχικοποιούντε, είναι ο αριθµός των BDs, ο αριθµός των VCI, VPI, και το bitrate του physical. Μετά έχουµε να υπολογίσουµε τις συγκεκριµένες παραµέτρους χρονισµού του utopia, καθώς επίσης και γενικές παραµέτρους χρονισµού του συστήµατος. ΄Ετσι καλούµε τις συναρτησεις utopia\_calculate\_timing και mpc8260sar\_calculate\_timing functions.

Μέσα στο αρχείο κώδικα utopia.c, υπάρχουν και πολλές ακόµα κρίσιµες συναρτήσεις που καλούνται σχεδόν στην αρχή της διαδικασίας αρχικοποίησης. Μία απο αυτές αρχικοποιή την πορτα µε την οποία είνα συνδεδεµένο το physical, έτσι ώστε να έχουµε τις σωστές εξόδους και εισόδους. ΄Αλλη µια πολύ συµαντική συνάρτηση, είναι η utopia\_enable\_interrupts. Αυτή η µικρή συνάρτηση κάνει register τη συγκεκριµένη διακοπή στο σύστηµα και γράφει τις επιθυµητές στον καταχωρητή SIMRL, και κάνει enable τις διακοπές.

Αλλα δεν µπορούµε να έχουµε διακοπές, αν δεν µπορούµε να επικοινωνούµε µε το εξωτερικό ολοκληρωμένο. Για να μπορούμε να έχουμε τη σωστή επικοινωνία, πρέπει να παρέχουμε το 8ολόι στο ολοκληρωµένο αυτό. Για να το επιτύχουµε, πρέπει να αρχικοποιήσουµε έναν baud rate generator (BRG6). ΄Οταν δοκιµάσαµε να το κάνουµε αυτό µέσο του λειτουργικού, µιας και είναι το πιο λογικό να κάνουµε, είχαµε κάποια σύγκρουση µε την κάρτα δικτύου. Έτσι χρειάστηκαι να βάλουμε αυτή την αρχικοποίηση πιο νώρις, στο ppcboot boot loader.

Το πρώτο σηµάδι για το ότι πηγαίναµε προς τη σωστή κατεύθυνση, ήταν η ενεργοποίηση του led εισόδου του εξωτερικού ολοκληρωµένου. Οταν ενεργοποιήσαµε το baud rate generator, µπορούσαµε να δούµε το λαµπάκι να αναβοσβήνει κατα την λήψη των δεδοµένων. Αλλα, παρ'ολα αυτά δεν είχαµε ακόµα διακόπές στο σύστηµά µας.

Το πιο σηµαντικό κοµµάτι του οδηγητή, ήταν η συνάρτηση mpc8260sar\_init\_pram. Αυτή η συνάρτηση αρχικοποιούσε την εσωτερική dual port ram του επεξεργαστή, έτσι ώστε να µπορούµε να έχουµε υποστήριξη για ΑΤΜ. Αυτή η συνάρτηση δεσµέυει το απαιτούµενο ποσό µνήµης µέσα στην dual port ram, ή στην εξωτερική δυναµική µνήµη, και αρχικοποιεί µερικές τιµές που πρέπει να γραφτούν σε συγκεκριµένες ϑέσεις µέσα σε αυτή. Για παράδειγµα αρχικοποιεί την FCC parameter RAM. Η FCC parameter RAM, έχει παρα πολλά πεδία που πρέπει να αρχικοποιηθούν. Μερικά απο αυτά είναι η διεύθυνση των Ρεςειε και Transmit Connection Tables, την διευθυνση του και τη διευθυνση στην οποία ϑα αποθηκεύονται προσωρινά τα πακέτα καθώς και τη διευθυνση του interrupt queue table.

Μέσα στη συνάρτηση init\_pram, αρχικοποιούµε επίσης και την δοµή των interrupt queues, καθώς επίσης και την διεύθυνση της δοµής του address lookup mechanism. Ακόµα αρχικοποιεί τα scheduling tables και τις πρωτερεότητες που χρειαζόµαστε. Τέλος υπολογίζει και αποθηκεύει δεδοµένα για την κίνηση, όπως cells per slot και line rate.

Σε κάθε πεδίο πρέπει να τοποθετηθεί η σωστή τιµή µε µεγάλη προσοχή. ∆εν έχουµε την πολυτέλεια για ούτε ένα λάθος, µιας και ολόκληρος ο οδηγητής δεν πρόκειται να λειτουργήσει, και δεν θα μπορούμε εύκολα να βρούμε που είναι το λάθος. Μπορούμε να πούμε, πως η συγκεκριµένη λειτουργία είναι η καρδιά του οδηγητή. Αυτή η συνάρτηση αρχικοποιή την δοµή στην µνήµη που χρειάζεται ο επεξεργαστής για να λειτουργήσει.

Υστερα από την σωστή αρχικοποίηση της µνήµης, ο οδηγητής πρέπει να αρχικοποιήσει την integer pool και στη συνέχεια την raw cell queue. Αφού αρχικοποιήσουµε την integer pool, µετά πρεπεί να αρχικοποιήσουµε το Receive Connection Table 0 για τα AAL0 packets. Η raw cell queue ξρειάζεται για το AAL0 προτόκολο. Μιας και τα management cells µεταδίδονται διαµέσου του AAL0, πρέπει να την αρχικοποιήσουµε ένα ϑέλουµε ΟΑΜ και RM cells. Εαν δεν αρχικοποιήσουµε την raw cell queue, όλα αυτό τα πακέτα χάνονται.

Τέλος, ο οδηγητής κάνει register την νέα συσκευή και ενεργοποιεί τις διακοπές καθώς επίσης και τον internal Baud Rate Generator. Τώρα όλα είναι έτοιµα για το User-Level interface.

#### 8.4.3 Driver Interface

Ο πυρήνας του λειτουργικου συστήµατος, χρειάζεται επτά συναρτήσεις να γίνουν registered απο τον οδηγητή για το ΑΤΜ. Αυτές οι συναρτήσεις είναι ίδιες για όλα τις συσκευές ΑΤΜ στον πυρήνα linux 2.4.x. Οι συναρτήσεις αυτές, είναι οι ακόλουθες :

static int mpc8260sar\_open(struct atm\_vcc \*vcc,short vpi,int vci); static void mpc8260sar\_close(struct atm\_vcc \*vcc); static int mpc8260sar ioctl(struct atm dev \*dev, unsigned int cmd,void \*arg); static int mpc8260sar\_setsockopt(struct atm\_vcc \*vcc,int level,int optname, void optval,int optlen); static int mpc8260sar\_getsockopt(struct atm\_vcc \*vcc,int level,int optname, void optval,int optlen); static int mpc8260sar\_send(struct atm\_vcc \*vcc, struct sk\_buff \*skb); static int mpc8260sar\_sg\_send(struct atm\_vcc \*vcc,unsigned long start, unsigned long size): static void mpc8260sar phy put(struct atm dev \*dev,unsigned char value, unsigned long addr); static unsigned char mpc8260sar\_phy\_get(struct atm\_dev  $*$ dev,unsigned long addr);

static int mpc8260sar\_change\_qos(struct atm\_vcc \*vcc,struct atm\_qos \*qos,int flgs); static int mpc8260sar proc\_read(struct atm\_dev \*dev,loff\_t \*pos,char \*page);

Η συνάρτηση **mpc8260sar\_open()** ανοίγει μία νέα σύνδεση σε ένα συγκεκριμένο VPI,VCI, µε ένα συγκεκριµένο QoS. Η πληροφορία για το QoS, µαζί µε µερικές άλλες παραµέτρους, βρίσκονται στην δομή vcc. Η συνάρτηση **mpc8260sar\_close()**, κάνει ακριβώς το αντίθετο. Κλείνει µία ανοικτή σύνδεση. Στον οδηγητή µας, οι συναρτήσεις mpc8260sar\_ioctl(), mpc8260sar\_setsockopt(),mpc8260sar\_getsockopt(), mpc8260sar\_sg\_send(), δεν έχουν υλοποιηθεί. Απλώς επιστρέφουν λάθος, αν καλεστούν.

Η συνάρτηση **mpc8260sar\_send()** είναι αυτή που στέλνει τον ενταμιευτή με τα δεδομένα που ϑέλουµε να µεταφέρουµε. Στη συνέχεια η συνάρτηση mpc8260sar\_phy\_put() γράφει έναν 8 bit αριθµό στο εξωτερικό ολοκληρωµένο. Με την συνάρτηση αυτή, ο χρήστης µπορεί να ϑέσει το physical σε loopback mode. Η συνάρτηση bf mpc8260sar\_phy\_get() δεν έχει υλοποιηθεί στον οδηγητή μας, μιας και είχαμε ένα πρόβλημα με την επικοινωνία με το εξωτερικό ολοκληρωµένο. Η επόµενη συνάρτηση είναι κοινή για κάθε οδηγητή, και αλλάζει την πληροφορία για το QoS. Τέλος, η συνάρτηση mpc8260sar\_proc\_read() χρησιµοποιήται για να παρέχει χρήσιµες πληροφορίες στο χρήστη µέσω του proc filesystem (πχ, τον αριθµό των πακέτων που στάλθηκαν).

## 8.5 Physical Custom Driver

Στο InfoStar EP, έχουµε χρησιµοποιήσει το νέο ολοκληρωµένπ 3.3V,IDT77V106. Αυτό το ολοκληρωµένο έχει ένα µικρό δίαυλο για να ελέγχεται. Ολα τα σήµατα είναι συνδεδεµένα σε GPIO pins. Αυτοί οι καταχωρητές γίνανε memory mapped, για να µπορεί το λειτουργικό να τα προσπελεύανει σε συγκεκριµένη διεύθυνση.

Το Utility Bus είναι ένα byte-wide interface που παρέχει πρόσβαση στους καταχωρητές του IDT77V106. Αυτοί οι καταχωρητές χρησιµοποιούνται για να διαλέξουµε τα κατάλληλα χαρακτηριστικά λειτουργίας και συναρτήσεις, και για να βλεπουμε την κατάσταση των άλλων συστηµάτων. Ο δίαυλος αυτός, είναι υλοποιηµένος χρησιµοποιώντας πολυπλεγµένα τα δεδοµένα µε τις διευθύνσεις (AD[7:0]) όπου ο καταχωρητης διευθύνσεων ενεργοποιήται µε το σήµα Address Latch Enable (ALE).

Το Utility Bus interface αποτελείται απο τα ακόλουθα pins:

#### AD[7:0], ALE, CS, RD, WR

Στο σχήµα 8.11, µπορούµε να δούµε τις κυµµατοµορφές για την λειτουργία της εγγραφής και της ανάγνωσης.

#### Read Operation

A register read is performed as follows:

- 1. Initial condition: RD, WR, CS not asserted (logic 1) ALE not asserted (logic 0)
- 2. Set up register address: place desired register address on AD[7:0] set ALE to logic 1; latch this address by setting ALE to logic 0.
- 3. Read register data: Remove register address data from AD[7:0] assert CS by setting to logic 0; assert RD by setting to logic 0 wait minimum pulse width time (see AC specifications)

#### Write Operation

A register write is performed as described below:

- 1. Initial condition: RD, WR, CS not asserted (logic 1) ALE not asserted (logic 0)
- 2. Set up register address: place desired register address on AD[7:0] set ALE to logic 1; latch this address by setting ALE to logic 0.

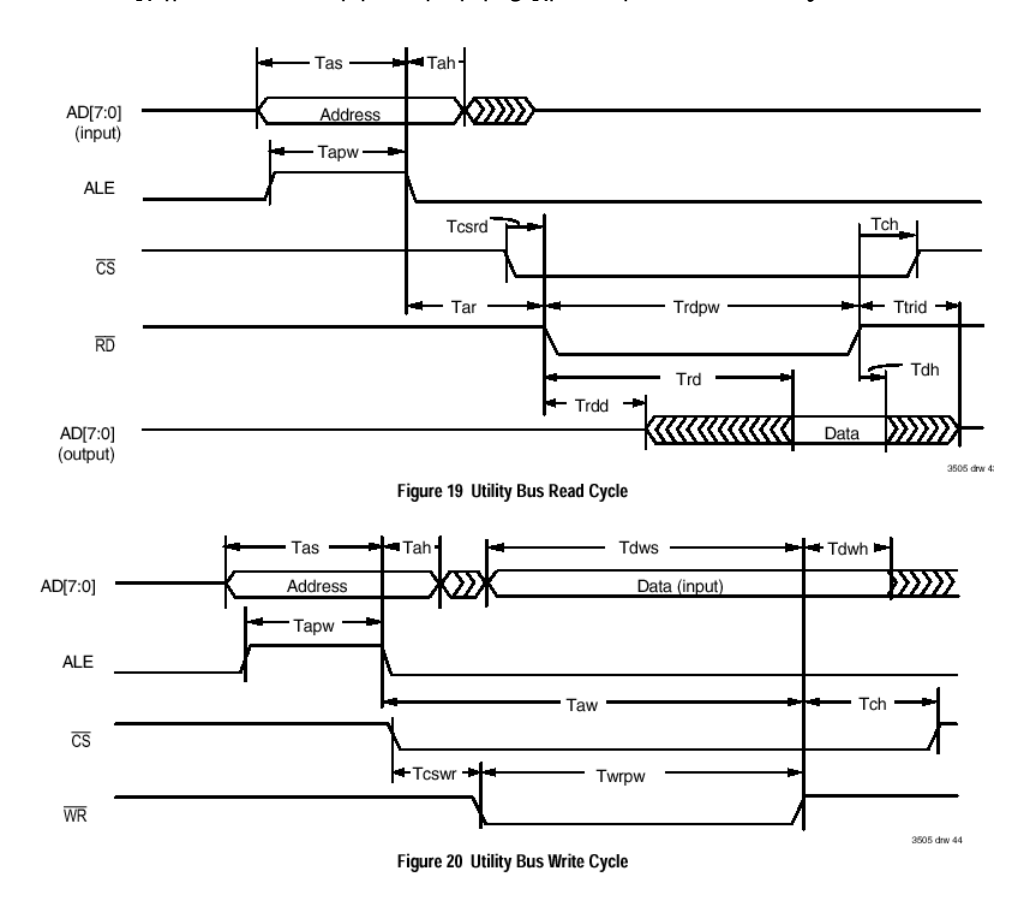

Σχήµα 8.11: Κυµµατοµορφές χρονισµού του Utility Bus

3. Write data: place data on AD[7:0] assert CS by setting to logic 0; assert WR (logic 0) for minimum time (according to timing specification); reset WR or CS to logic 1 to complete register write cycle.

Παρόλο που έµοιαζε αρκετά ευκολο, δεν ήταν. Λόγο προβλήµατος στην σχεδίαση του τυποµένου, δεν µπορούσαµε να αρχικοποιήσουµε το εξωτερικό ολοκληρωµένο. Στην πραγµατικότητα δεν µπορούσαµε να οδηγήσουµε τα σήµατα.

Για να µπορέσουµε να υπερβούµε το πρόβληµα, επιλέξαµε να προγραµµατίσουµε τις πόρτες GPIO µόνο σαν εξόδους. ΄Ετσι µπορέσαµε να γράψουµε στο ολοκληρωµένο ότι ϑέλαµε. Αυτό ήταν πολύ σηµαντικό, µιας και το ολοκληρωµένο περιείχε πολλές επιλογές που έπρεπε να ενεργοποιήσουµε. Για παράδειγµα ϑέλαµε το loopback mode. Μπορούσαµε να επιλέξουµε την λειτουργία αυτή, έτσι ώστε να δοκιµάσουµε το αναλογικό κοµµάτι του ΑΤΜ.

Αλλα δεν γνωρίζαµε αν ο οδηγητής µπορούσε να γράψει κάτι στο ολοκληρωµένο. ΄Επρεπε πρώτα να διαβάσουµε τους εσωτερικούς τους καταχωρητές πρώτα, για να είµαστε σίγουροι. Για να το καταφέρουμε αυτό, έπρεπε να αλλαξουμε τις ρυθμήσεις της πόρτας από έξοδο σε είσοδο, και αντίστροφα. Αναλόγως την λειτουργία που θέλαμε, ρυθμίζαμε και την πορτα να είναι αντίστοιχα έξοδος ή είσοδος.

΄Ετσι, µιας και δεν µας ενδιέφεραι η ταχύτητα, µπορέσαµε να γράψουµε και να διαβάσουµε τους καταχωρητές του εξωτερικού ολοκληρωµένου. Αλλα, αυτή η συνεχής αλλαγή της κατάστασης της πόρτας, επιρέαζε την κάρτα δικτύου. Αυτό σηµαινε πως έπρεπε να αρχικοποιήσουµε την πόρτα µόνο µία ϕορά. ΄Ετσι, µιας και η διαδικασία ανάγνωσης δεν ήταν απαραίτητη, την αφαιρέσαµε από τον οδηγητή. Ο αριθµός των γραµµών των δύο αυτών αρχείων (idt77v106.c and idt77v106.c), είναι 304.

# $\mathsf{K}\mathsf{E}\Phi\mathsf{A}\Lambda$  $\overline{\mathbf{Q}}$

# Συµπεράσµατα

Τα συν και τα πλήν των κεντρικοποιηµένων home gateways, κάπως µοιάζουν µε αυτά των ενσωματωμένων, σε σχέση με βασισμένα σε κομμάτια, στερεοφωνικά συστήματα.

Απο την µία µεριά, ένα ενσωµατοµένο στερεοφωνικό σύστηµα, προσφέρει µια πιο έξυπνοη, πιο ϕορητή, µε λογική ποιότητα ήχου λύση. Από την άλλη όµως, τα ενσωµατωµένα συστήµατα µπορεί να είναι πιο δύσκολα να διορθωθούν, και δεν σου παρέχουν την δυνατότητα να επιλέξεις µερικά χαρακτηρηστικά σε συγκεκριµένα τµήµατά του. Το πιο πιθανό έιναι, πως τα centralized gateways θα βρούμε θέση σε μερικά δίκτυα σπιτιών, αλλά δεν θα γίνουν ποτέ η υπέρτατη δικτυακή λύση για το σπίτι.

Το InfoGate project, ήταν ένα απο τα πρώτα βήματα στην αγορά των Residential Gateway. Αλλα η αγορά είναι απαιτητική, και ητάει όλο και περισσότερα σε χαµηλότερη τιµή και σε µικρότερο µέγεθος. Το InfoGate Compact ήρθε για να γεµίσει το κενό αυτό στην αγορά.

Αλλά τίποτα δεν είναι δεδοµένο. Κάθε µέρα που περνάει, ο καταναλωτής ητάει όλο και περισσότερα. Άρα η μόνη επιλογή είνα η συνεχής ενημέρωση και βελτίωση της τεχνολογίας. Και µιας και τα Residential Gateways είναι ακόµα ανώριµα, χρειάζεται πολύ δουλειά για ένα επιτυχηµένο RG προϊόν.

# Βιβλιογραφία

- [1] Accel Technologies. PCAD 2001 Accel Technologies.
- [2] Cadance SoftWare. Cadence Specctra Software for Routing.
- [3] Efficient Networks,Inc. Residential Gateway: the Hub of a Broadband Home.
- [4] Holliday, Clifton. Residential Gateway.
- [5] Holliday, Clifton. The Residential Gateway Functional Specification.
- [6] Mark Anderson Karl. The Residential Gateway: Expanding the Horizons of Home Networking.
- [7] Martin Aragon and Susan Romano and James Tummins and Maria Stachelek. Residential Gateway Viability.
- [8] Motorola Semiconductors. MPC8260 User Manual, MPC8260 Errata.
- [9] Schoechle, Timothy, Conversation with author. Boulder, Colorado, November 4. 1998.
- [10] Unknown. Java Joins Home Connectivity Craze, Home Networking News.